# **www.warensortiment.de**

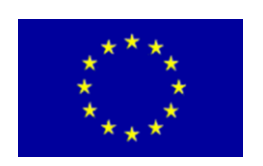

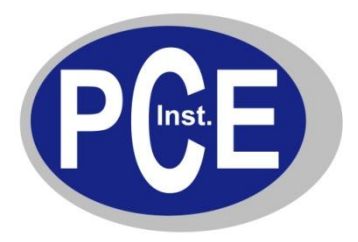

PCE Deutschland GmbH Im Langel 4 D-59872 Meschede Deutschland Tel: 01805 976 990\* Fax: 029 03 976 99-29 info@warensortiment.de www.warensortiment.de

\*14 Cent pro Minute aus dem dt. Festnetz, max. 42 Cent pro Minute aus dem dt. Mobilfunknetz.

# **Bedienungsanleitung Staubmessgerät KM-3886**

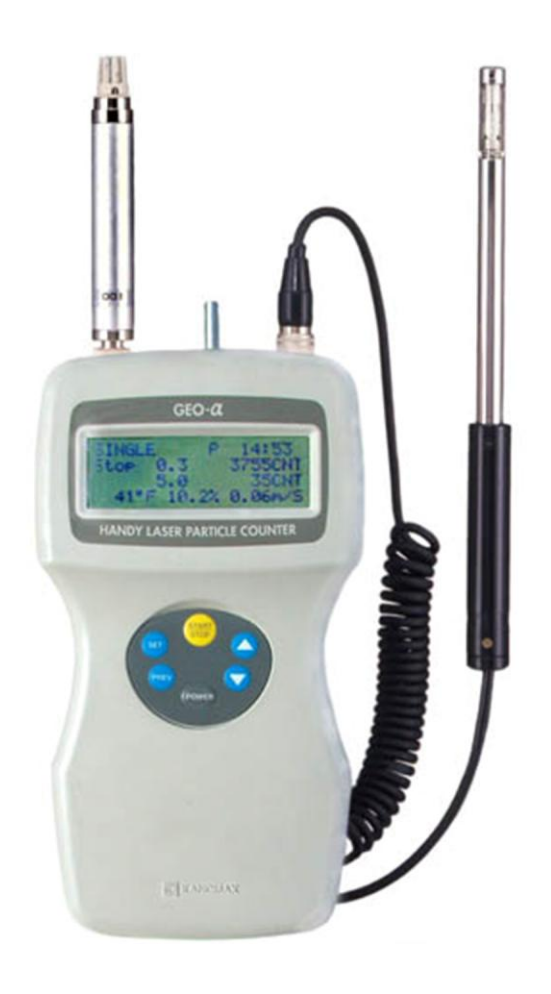

Version 1.1 24.10.2011

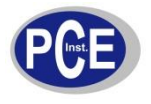

# **Inhaltsverzeichnis**

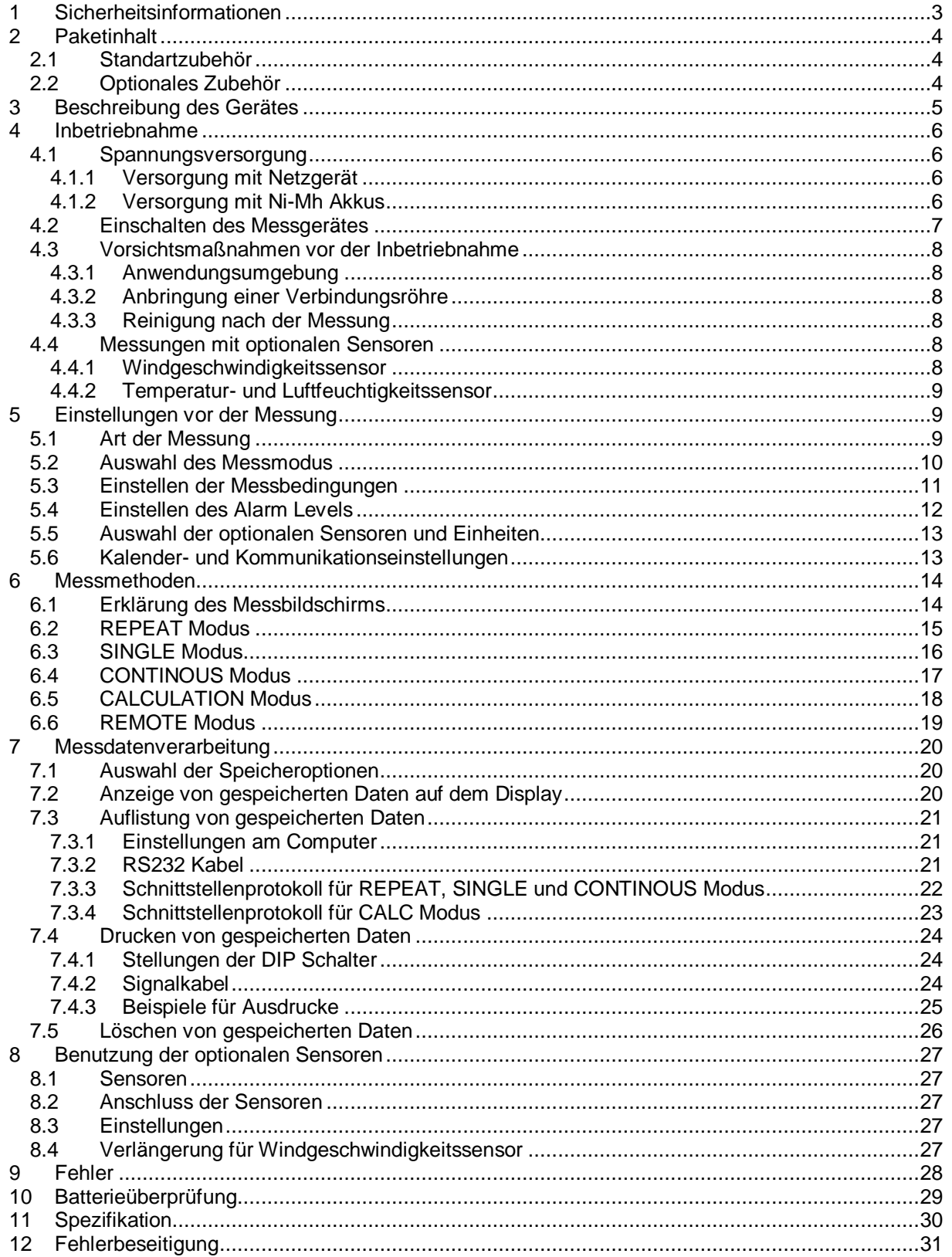

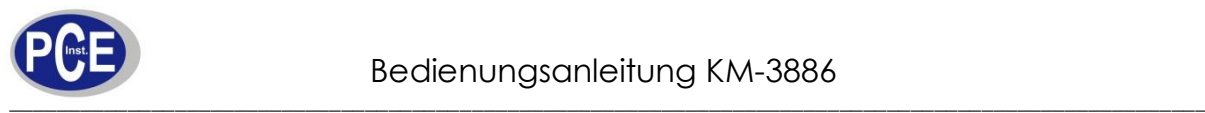

**REAL** 

<span id="page-2-0"></span>Lesen Sie bitte sorgsam die Sicherheitsinformationen, bevor sie das Produkt benutzen. Benutzen Sie das Gerät bitte nur so, wie es in dieser Anleitung beschrieben wird.

Die folgende Sicherheitseinweisung soll Sie in die sichere und korrekte Handhabung des Gerätes und seinem Zubehör einarbeiten, um Unfälle oder Schäden an Ihnen oder anderen zu verhindern. Schäden, die durch Nichtbeachtung dieser Hinweise entstehen, sind von Ansprüchen jeglicher Art ausgeschlossen.

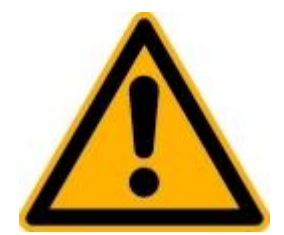

Bitte beachten Sie folgende wichtige Punkte:

- Blicken Sie nicht in den Laserstrahl, da durch Laserlicht die Netzhaut verbrannt werden kann
- $\bullet$ Öffnen des Gerätes, Wartungs- und Reparaturarbeiten dürfen nur von qualifizierten Service-Technikern der PCE Group durchgeführt werden.
- Lesen Sie die Bedienungsanleitung sorgfältig und folgen Sie den Instruktionen  $\bullet$
- Das Gerät sollte nur mit der mitgelieferten Spannungsversorgung in Betrieb genommen wer- $\bullet$ den
- Gerät vor Sonneneinstrahlung oder anderen Wärmequellen schützen  $\bullet$
- Setzen Sie das Gerät niemals enormer Hitze oder hoher Luftfeuchtigkeit aus  $\bullet$
- Vermeiden Sie Stöße am Gerät und am Sensor

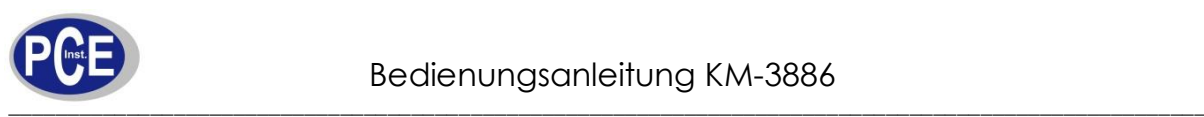

<span id="page-3-0"></span>Bitte kontrollieren Sie ob alle Teile im Paket sind nachdem Sie es geöffnet haben.

<span id="page-3-1"></span>2.1 Standartzubehör

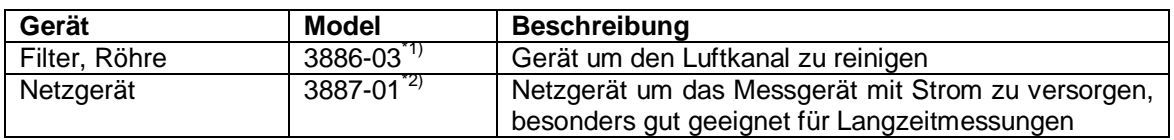

## <span id="page-3-2"></span>2.2 Optionales Zubehör

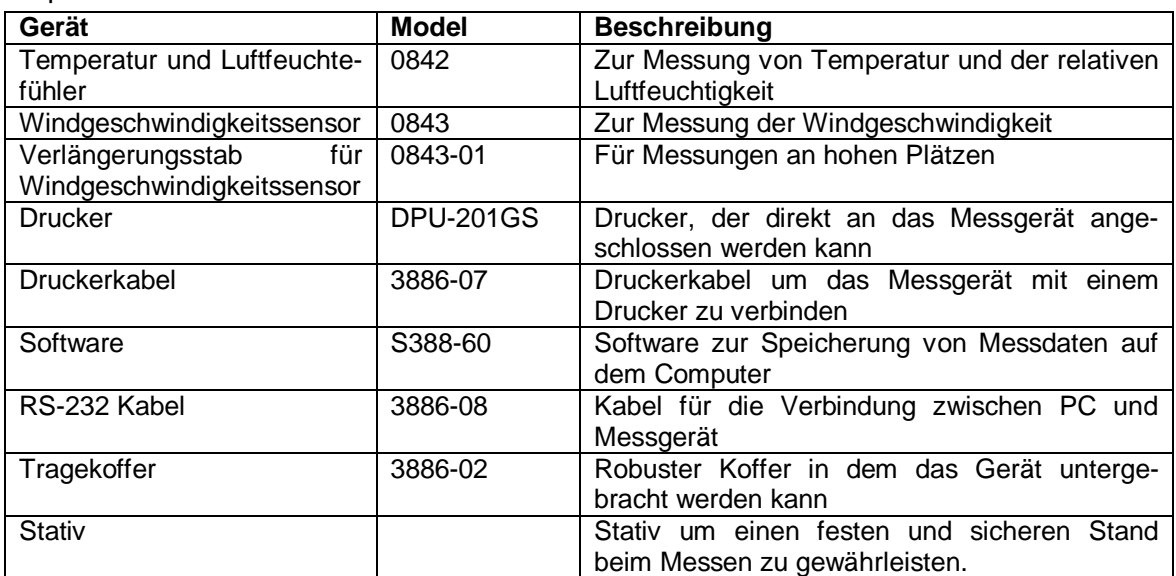

\*1) Model 3887-03 besitzt keine Verbindungsröhre

\*2) Model 3886-01 besitzt keine Verbindungsröhre

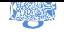

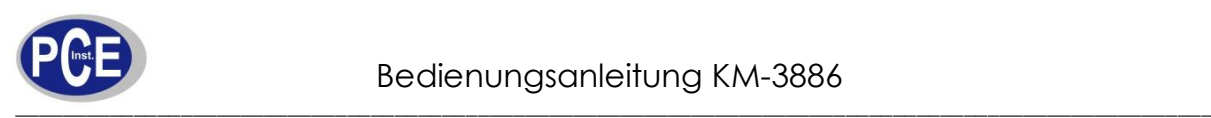

<span id="page-4-0"></span>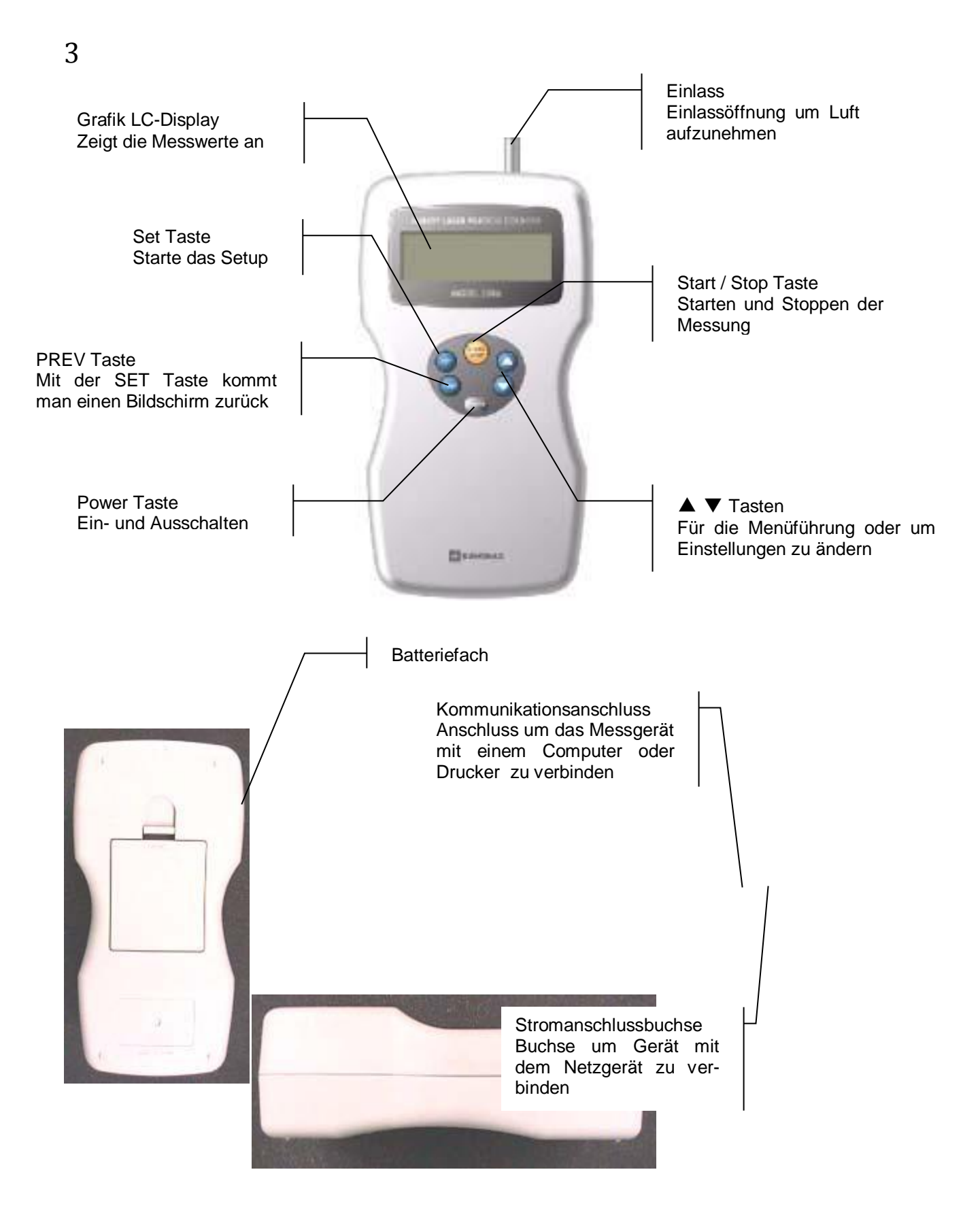

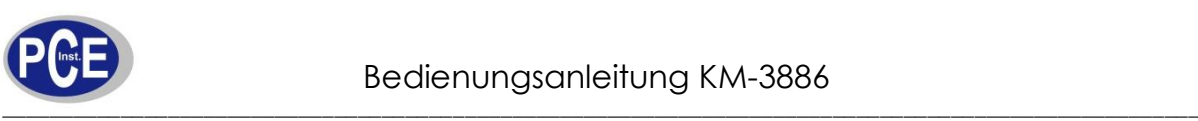

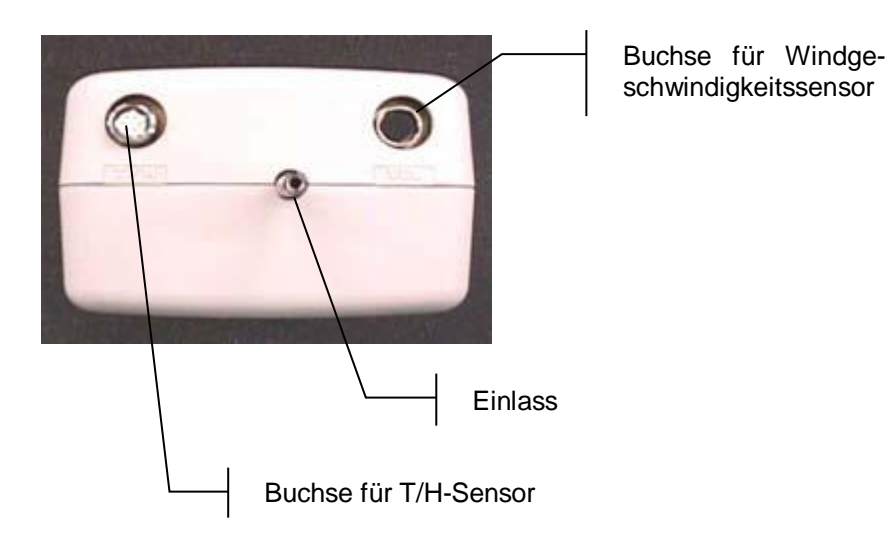

#### <span id="page-5-1"></span><span id="page-5-0"></span>4.1 Spannungsversorgung

Verwenden Sie das Netzgerät um Messungen durchzuführen, die länger als 2 Stunden andauern. Das Messgerät besitzt eine Anzeige über die Batteriespannung. Wenn die Spannung unter einen bestimmten Wert abfällt erscheint ein Alarmsignal.

Wenn Sie das Messgerät ungeachtet des Signals weiter betreiben, schaltet sich das Messgerät automatisch ab. Es kann vorkommen, dass Messdaten in manchen Betriebsmodi nicht gespeichert werden.

Wenn das Signal erscheint stoppen Sie die Messung und laden Sie die Batterien oder ersetzen Sie diese durch neue.

#### <span id="page-5-2"></span>4.1.1 Versorgung mit Netzgerät

Stecken Sie das Stromkabel in das Netzgerät, danach verbinden Sie das Netzgerät mit dem Messgerät.

Das Netzgerät kann bei einer Netzspannung im Bereich von 86 – 264V 50Hz / 60Hz benutzt werden. Verwenden Sie das Gerät nicht, wenn die Netzspannung außerhalb dieses Bereiches liegt.

#### <span id="page-5-3"></span>4.1.2 Versorgung mit Ni-Mh Akkus

Bereiten Sie 4 Ni-Mh Akkus (AA 1,5V 1200mAh) vor und laden Sie diese vollständig auf.

Wenn die Akkus vollständig geladen sind, können Sie diese in das Messgerät einsetzen. Achten Sie hierbei auf die korrekte Anordnung der Akkus.

Eine Akkuladung hält für ca. 3 Stunden, dies hängt jedoch von deren Kapazität und deren Ladung ab. Wenn Sie zusätzlich die Windgeschwindigkeit, Temperatur und Luftfeuchtigkeit messen, verringert sich die Akkulaufzeit auf weniger als 2 Stunden.

**Hinweis:** Wenn Sie anstelle der Ni-Mh Akkus gewöhnliche Alkali Batterien benutzen, beträgt die Laufzeit ca. 1,5 Stunden.

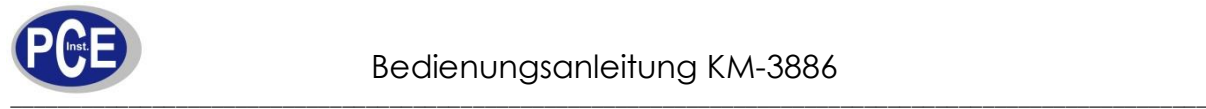

## <span id="page-6-0"></span>4.2 Einschalten des Messgerätes

- 1. Stellen Sie sicher, dass die Abdeckkappe vom Lufteinlass entfernt wurde
- 2. Drücken Sie die POWER Taste um das Gerät einzuschalten. Das Messgerät wird nun initialisiert und geht dazu in den WAIT-Status (Im SINGLE- Modus lässt sich einstellen wie lange die initialisieren dauern soll)
- 3. Das Messgerät bleibt für 10 Sekunden im WAIT-Status. Nach den 10 Sekunden ist das Gerät bereit um Messungen durchzuführen.

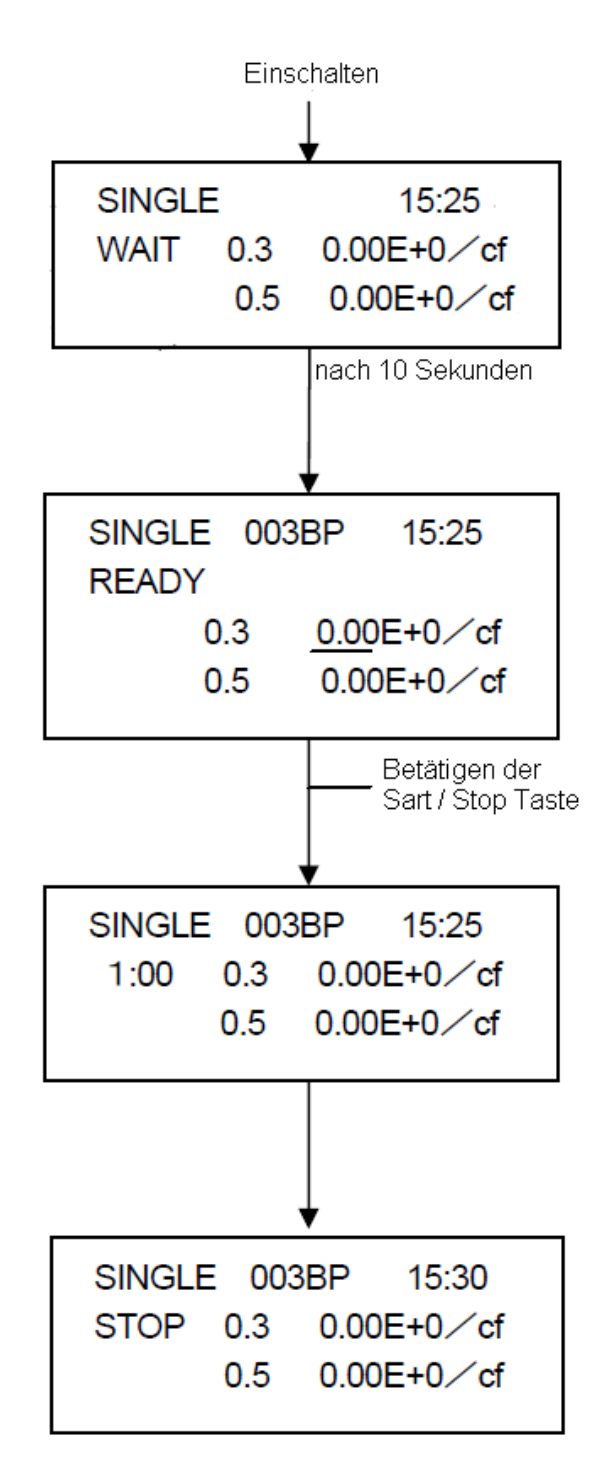

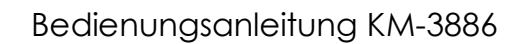

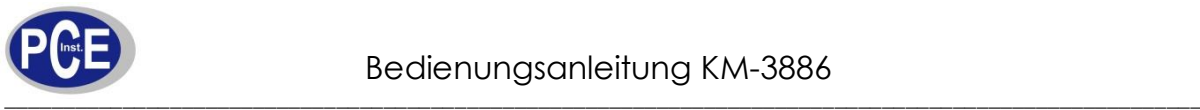

## <span id="page-7-0"></span>4.3 Vorsichtsmaßnahmen vor der Inbetriebnahme

#### <span id="page-7-1"></span>4.3.1 Anwendungsumgebung

Das Messgerät wurde für die Anwendung im Reinraum entwickelt. Achten Sie darauf, dass es nicht in Umkleideräumen, des Reinraumes oder in deren Umgebung (z.B. Büro, Werkstatt, Außenbereich, Raucherräume usw.) benutzt wird.

Die Benutzung außerhalb des Reinraumes kann die interne Sensorik verschmutzen und verringert die Wartungsintervalle.

#### <span id="page-7-2"></span>4.3.2 Anbringung einer Verbindungsröhre

Sie können an den Lufteinlass eine Röhre stecken um damit Messungen durchzuführen, die weiter entfernt vom Messgerät liegen.

- *Material:* Das Material der Röhre sollte aus Metall sein (Rostfrei, Kupfer oder legierter Stahl), Glas oder Kunststoff, welches keine Ablagerungen verursacht
- *Länge:* Zu lange Verbindungsröhren haben die Folge, dass das Messgerät nicht genug An- $\bullet$ saugdruck erzeugen kann, weil die Röhre evtl. geknickt wird. Das hat zur Folge dass die Vakuumpumpe beschädigt wird und verringert so die Wartungsintervalle. Außerdem gehen in einer langen Röhre Partikel verloren bzw. lagern sich an den Innenwänden ab und so wird der Messwert deutlich verfälscht. Verlängerungsröhren sollten eine Länge von weniger als 1m haben.
- *Druckverlust:* hohe Druckverluste machen es unmöglich eine Durchflussrate von 0,1 cfm (+/- 10%) einzuhalten. Der Verlust an der Röhre darf nicht mehr als 1kPa (ca. 100mmH2O)

#### <span id="page-7-3"></span>4.3.3 Reinigung nach der Messung

Es kann vorkommen, dass die Sensorik nach einer Messung verschmutzt ist. Folgen Sie den Anweisungen um das Gerät zu reinigen.

- 1) Stoppen Sie die Messung
- 2) Verbinden die den Filter mit dem Einlass. Stellen Sie hierbei sicher, dass der Kurze Schlauch nicht geknickt ist, da sonst die Vakuumpumpe zerstört wird.
- 3) Ändern Sie die Messeinheit auf CNT und starten Sie eine Messung
- 4) Beenden Sie die Reinigung nur, wenn der Messwert stabil ist und nach mehr als 10 Sekunden sich nicht erhöht oder verringert.
- 5) Schalten Sie das Gerät aus und stecken Sie die Abdeckkappe über das Einlassventil.

**Hinweis:** Um eine Verunreinigung während der Speicherung von Daten zu verhindern, stecken Sie die Abdeckkappe über den Einlass.

#### <span id="page-7-4"></span>4.4 Messungen mit optionalen Sensoren

#### <span id="page-7-5"></span>4.4.1 Windgeschwindigkeitssensor

Halten Sie den Sensor mit der Markierung in Windrichtung. Stellen Sie sicher, dass der Sensor nicht verschmutzt ist. Staub in dem Sensor beeinflusst die Genauigkeit der Messung

Reinigung: Spülen Sie den Sensor mit etwas Alkohol ab und trockenen Sie diesen an der Luft.

Wenn sich im Sensor Staub befindet pusten Sie ihn vorsichtig frei oder halten Sie den Sensor kurz in etwas Wasser und trocknen Sie den Sensor vollständig.

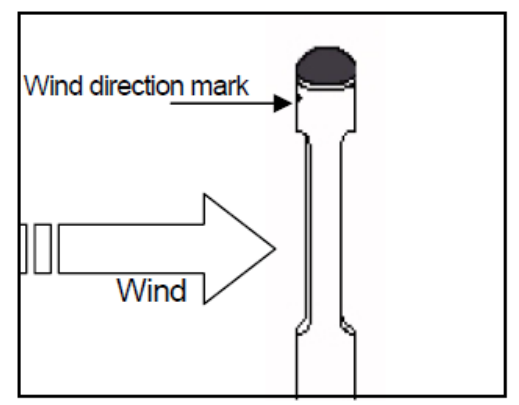

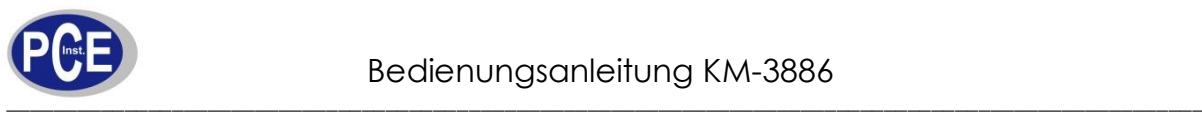

#### <span id="page-8-0"></span>4.4.2 Temperatur- und Luftfeuchtigkeitssensor

- Genaue Messwerte für die Temperatur erhalten Sie nur, wenn der Wind nicht stillsteht. Sie erhalten korrekte Messwerte, wenn Sie den Sensor langsam durch die Luft ziehen.
- $\bullet$ Sie erhalten schneller korrekte Messwerte wenn die Windgeschwindigkeit höher ist
- Wenn Sie bei der Luftfeuchtigkeitsmessung unnormal hohe Messwerte erhalten, z.B. nach schnellen Temperaturschwankungen oder der Benutzung über lange zeit bei hoher Luftfeuchtigkeit, lagern Sie den Sensor über 24h bei < 40% Luftfeuchtigkeit

## <span id="page-8-1"></span>5

#### <span id="page-8-2"></span>5.1 Art der Messung

• **Repeat Modus** (Geeignet für mehrere Messungen an einem bestimmten Ort) Messungen innerhalb einer bestimmten Zeitperiode und eines bestimmten Zeitintervalls.

#### • **Single Modus** (Eine Messung)

Im Single Modus stoppt die Messung nach einer vorher definierten Zeit.

#### • **Continuous Modus**

Messung für einen unbestimmten Zeitraum. Die Messung wird manuell gestoppt.

#### • **Calculation Modus**

Die Messung im Calculation Modus erfolgt wie im Repeat Modus. Maximalwerte werden berechnet und angezeigt.

Wenn Sie die Daten im Calculation Modus speichern möchten werden nur die berechneten Werte gespeichert. Eine detailierte Aufführung der Messdaten wie im Repeat Modus ist nachträglich nicht möglich.

• **Remote Modus** (Extern kontrollierte Messung)

Die Messungen werden extern über die Software kontrolliert.

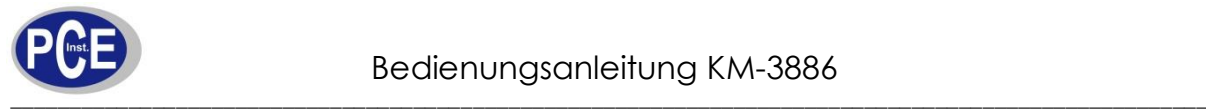

## <span id="page-9-0"></span>5.2 Auswahl des Messmodus

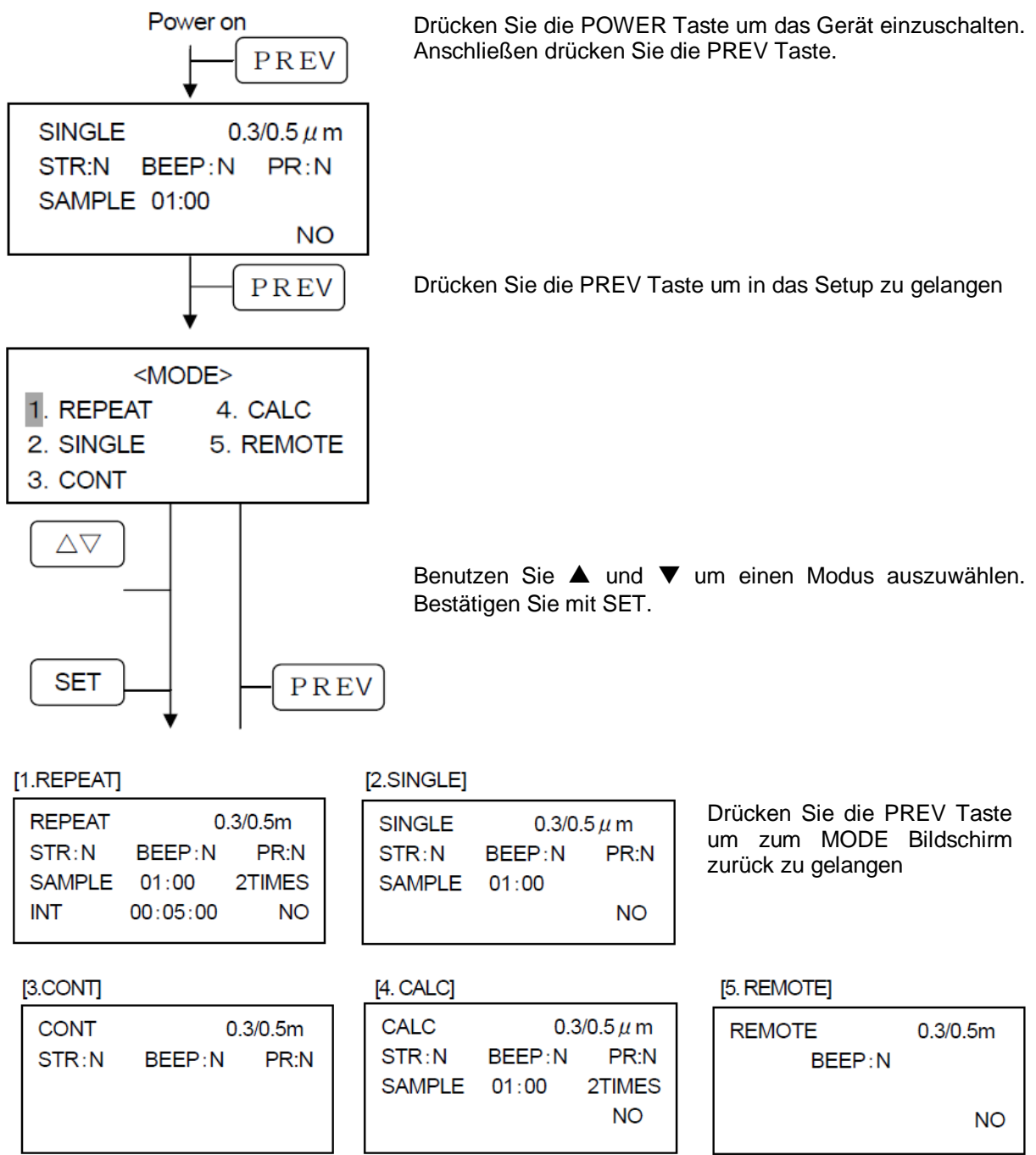

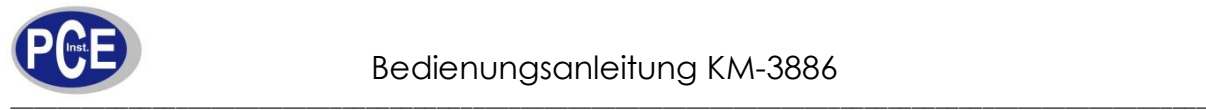

### <span id="page-10-0"></span>5.3 Einstellen der Messbedingungen

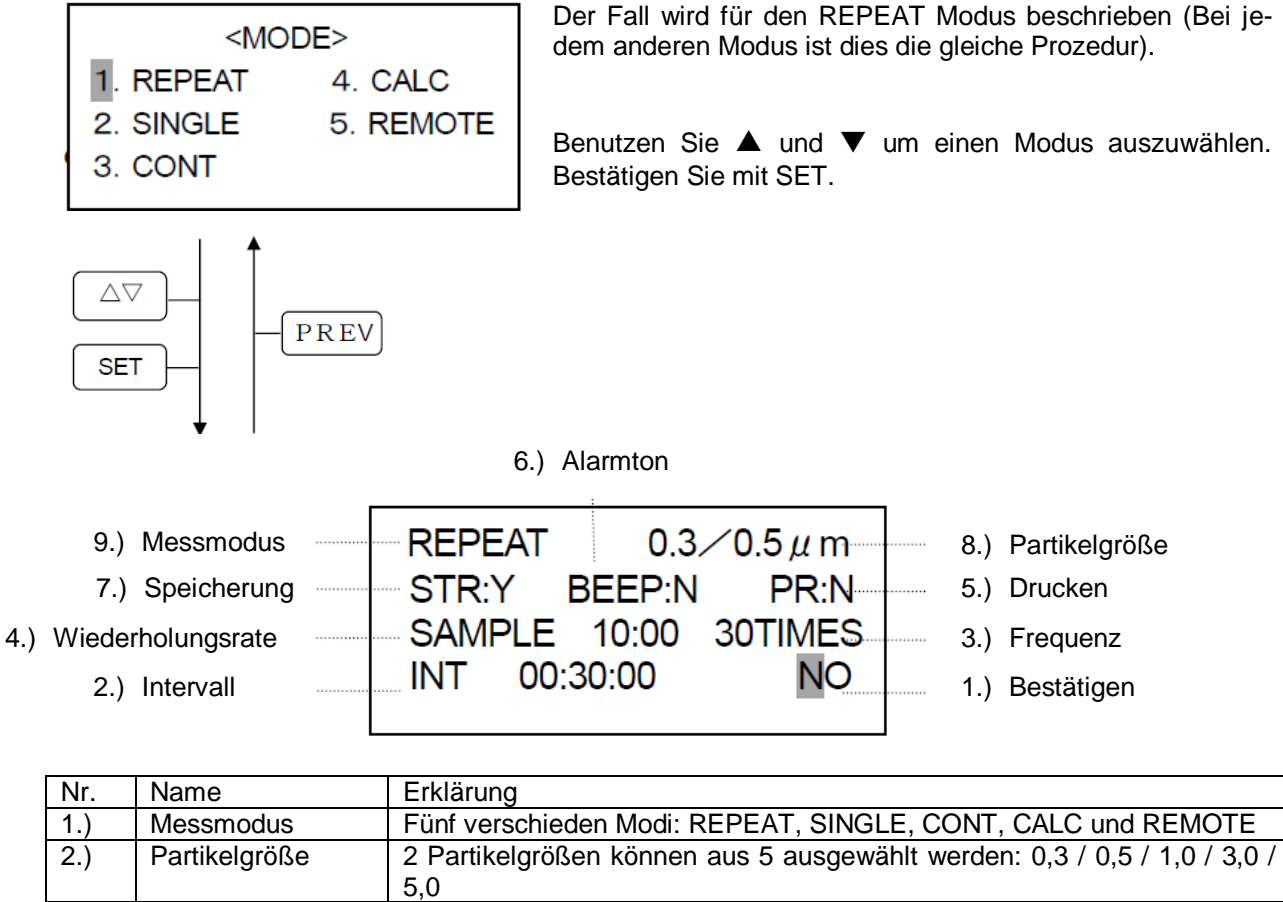

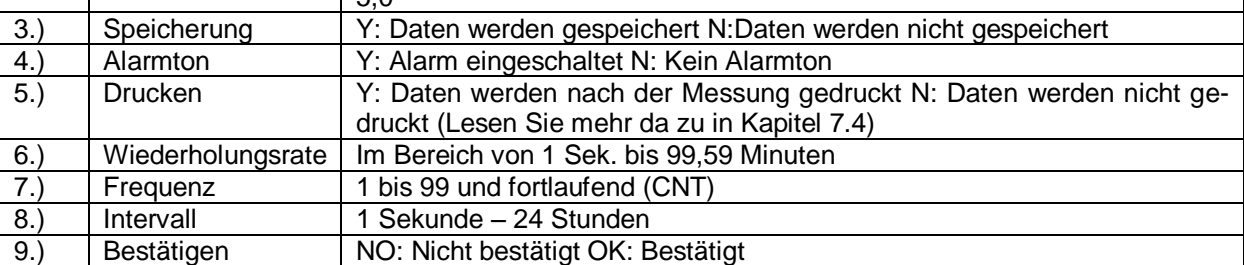

Drücken Sie die SET Taste um immer eine Einstellungsmöglichkeit weiter zu kommen. Benutzen Sie ▲ und ▼ um einen Wert / eine Einstellung zu ändern.

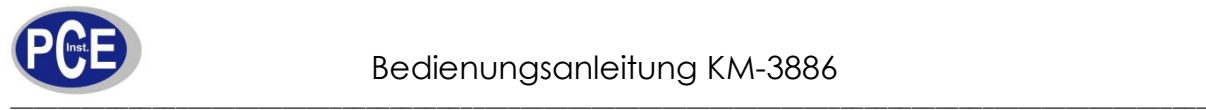

## <span id="page-11-0"></span>5.4 Einstellen des Alarm Levels

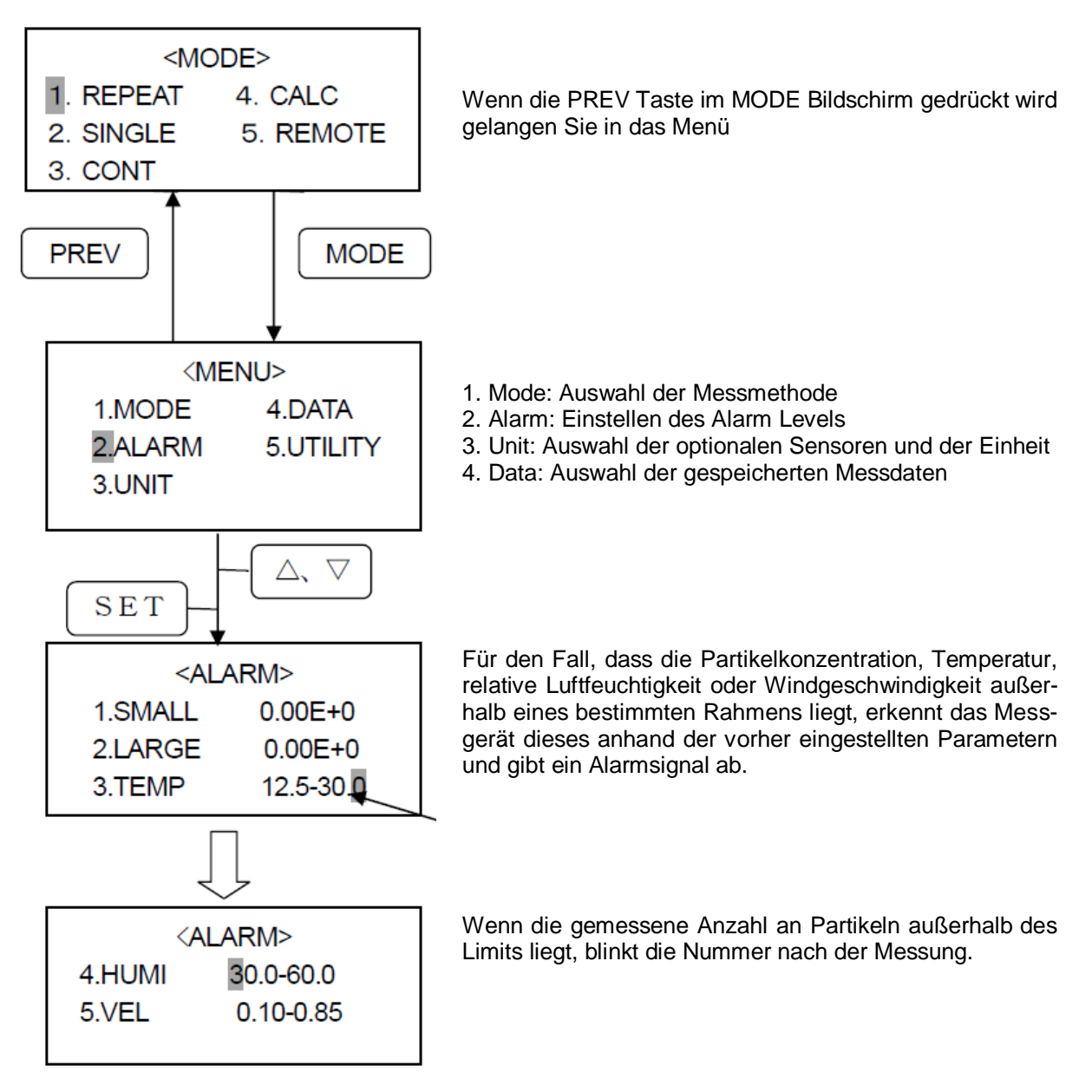

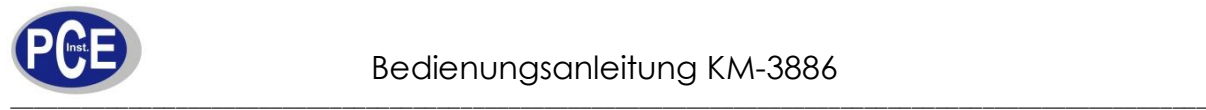

## <span id="page-12-0"></span>5.5 Auswahl der optionalen Sensoren und Einheiten

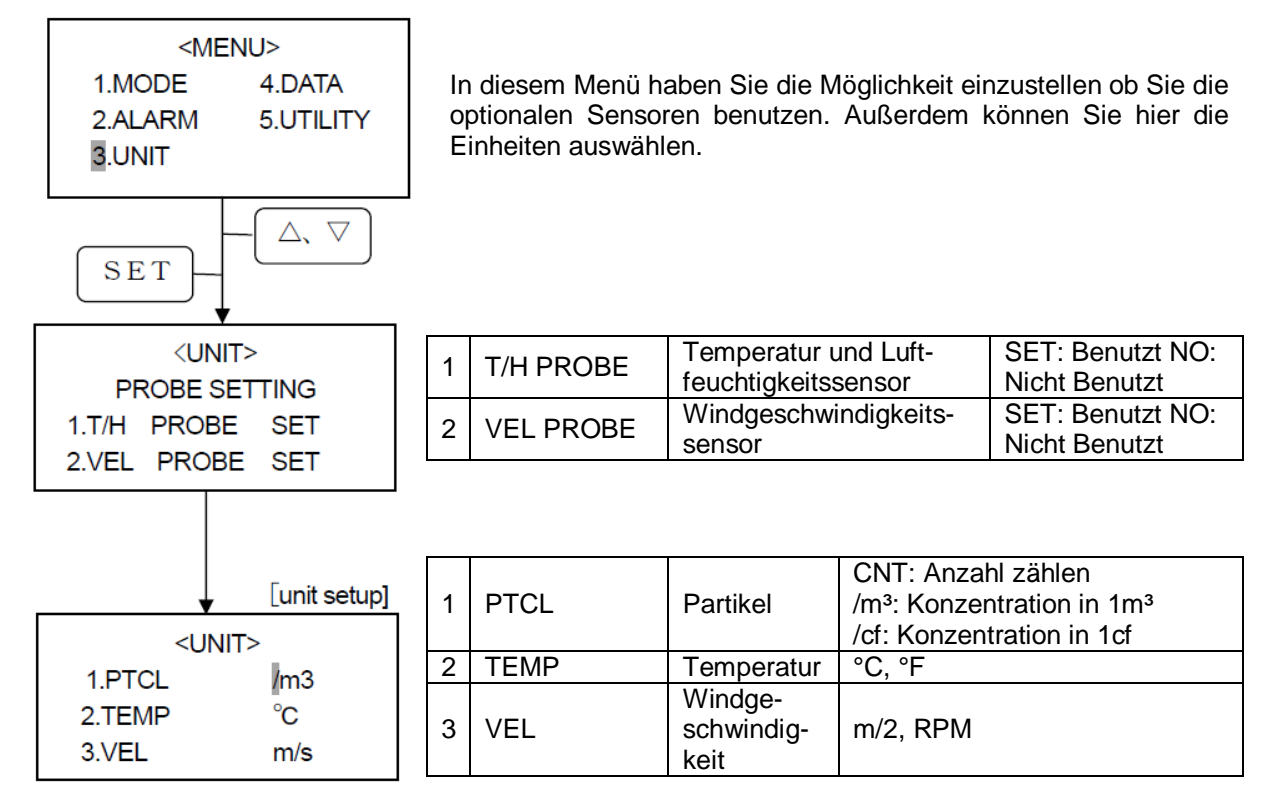

<span id="page-12-1"></span>5.6 Kalender- und Kommunikationseinstellungen

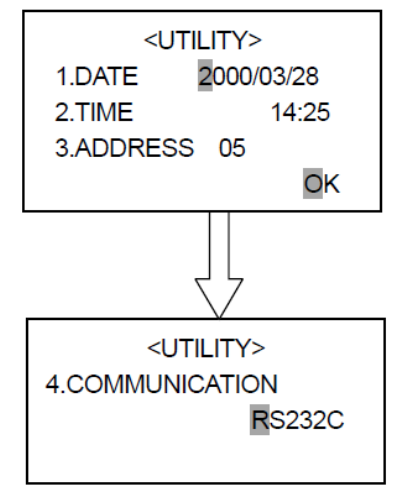

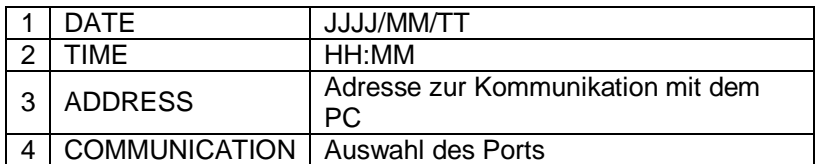

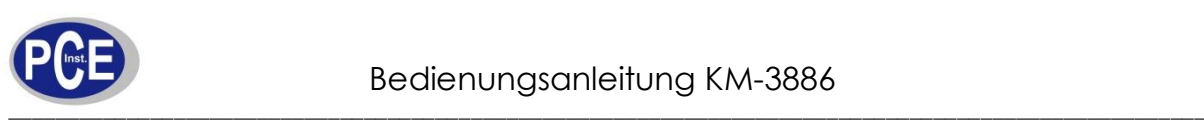

陳九

### <span id="page-13-1"></span><span id="page-13-0"></span>6.1 Erklärung des Messbildschirms

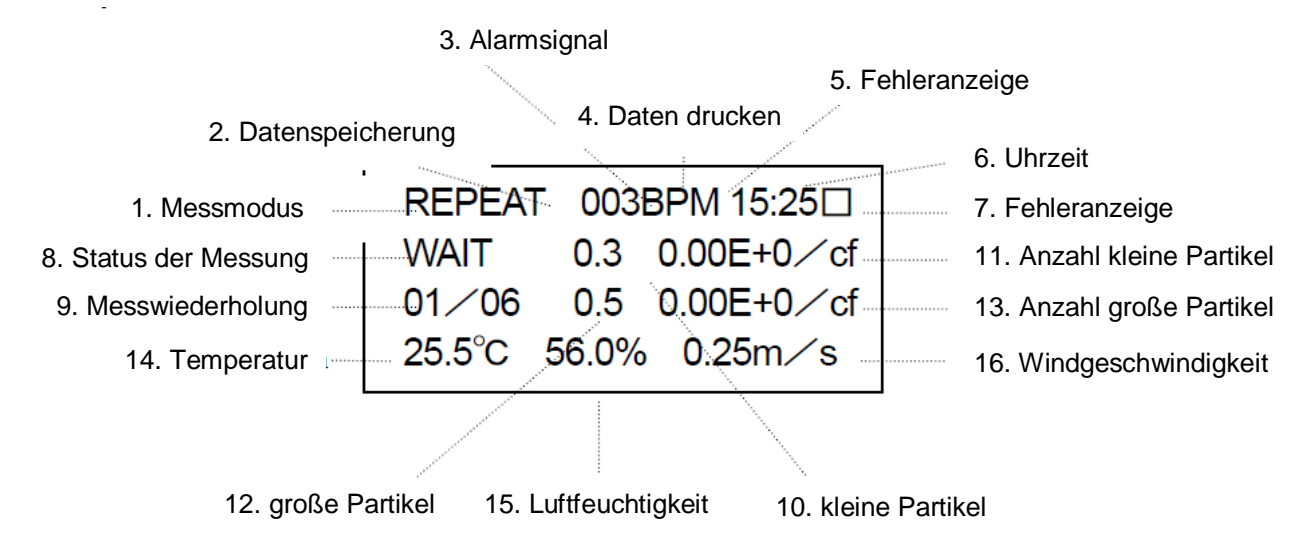

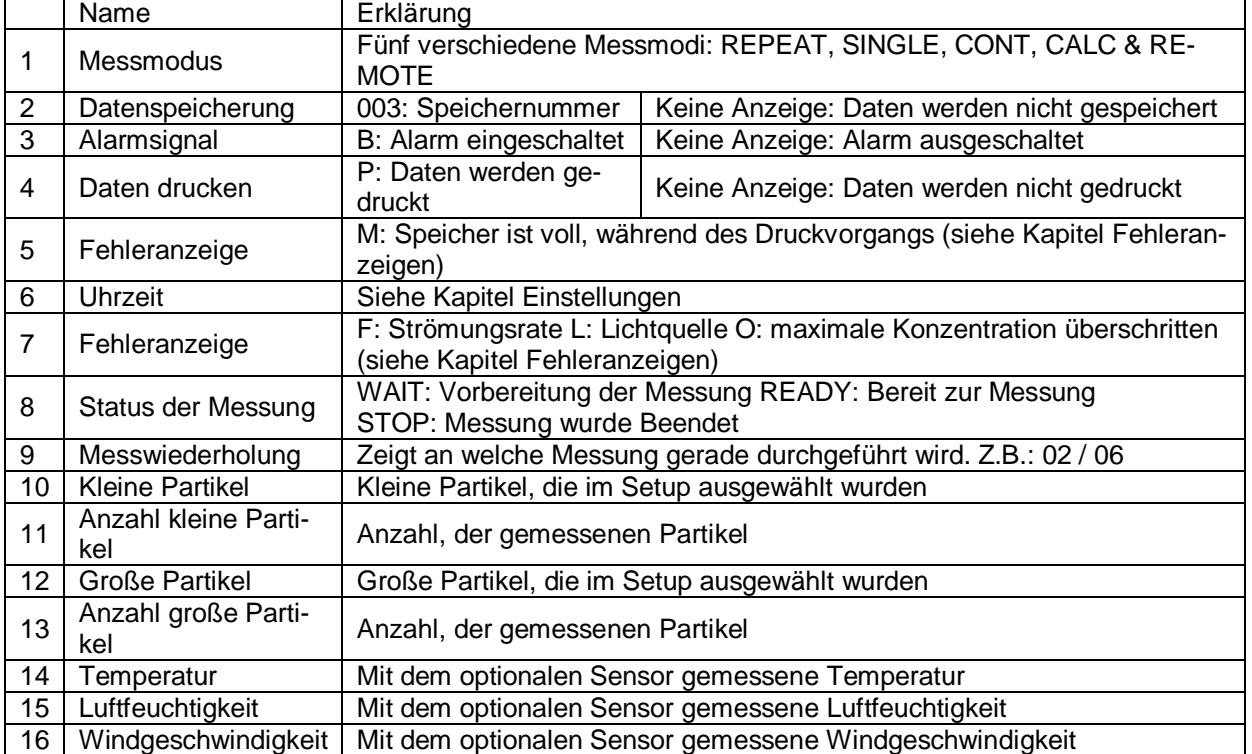

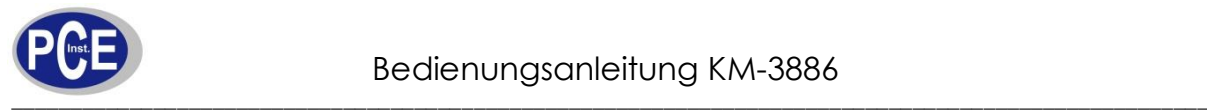

## <span id="page-14-0"></span>6.2 REPEAT Modus

Indem Sie die Wiederholungszeit, Frequenz und das Intervall vor jeder Messung einstellen, startet und stoppt das Messgerät automatisch die Messung.

Intervall ist die Zeit zwischen der ersten und der folgenden Messung. Einstellungen von Partikelgröße (µm), Datenspeicherung (STR), Alarmsignal (BEEP) und ausdrucken der Daten (PR) sind möglich.

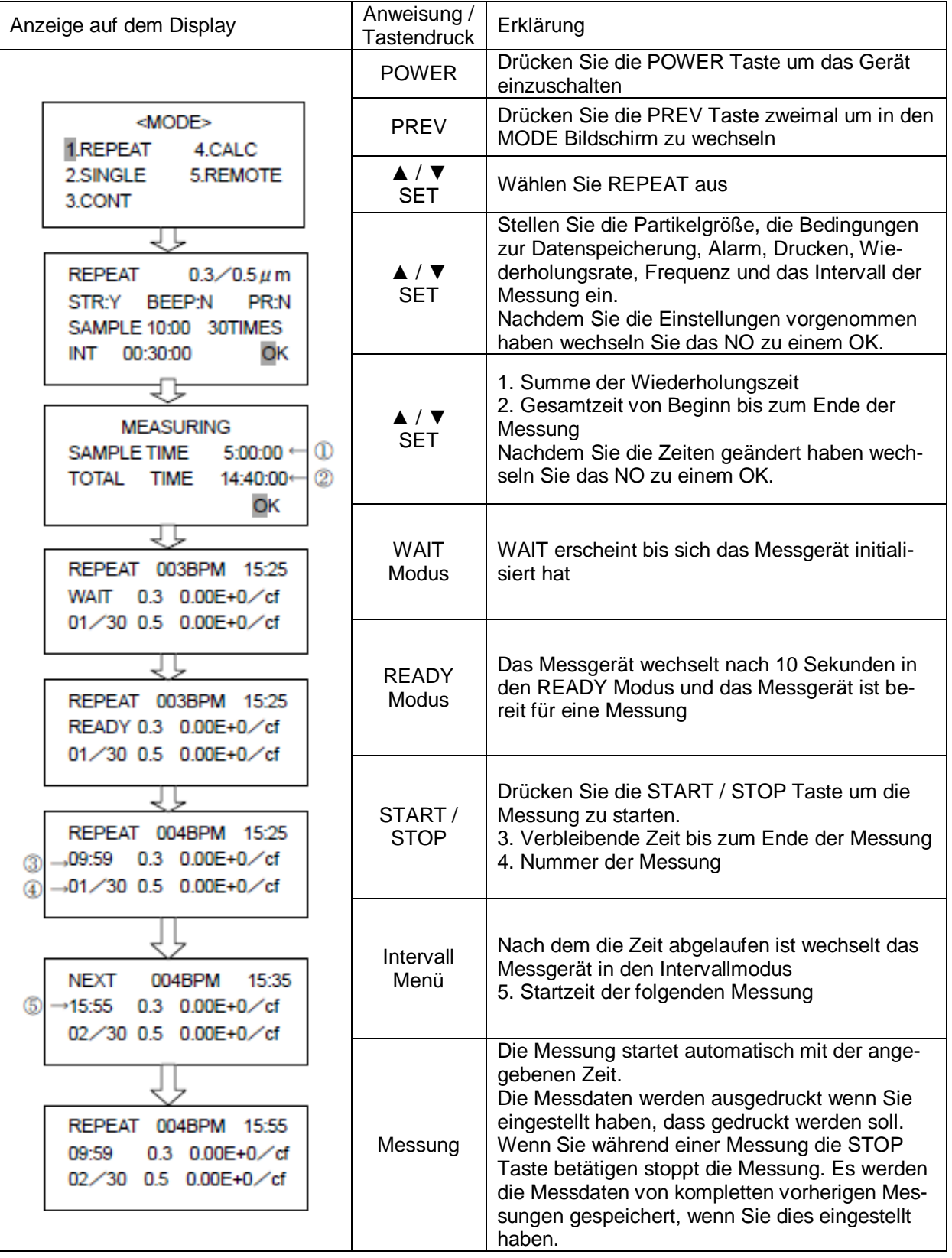

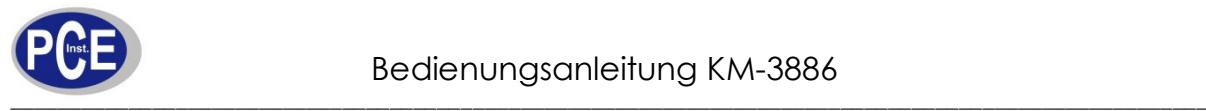

## <span id="page-15-0"></span>6.3 SINGLE Modus

Indem Sie die Zeit zur Partikelmessung eingestellt haben stoppt das Messgerät die Messung nachdem die Zeit abgelaufen ist.

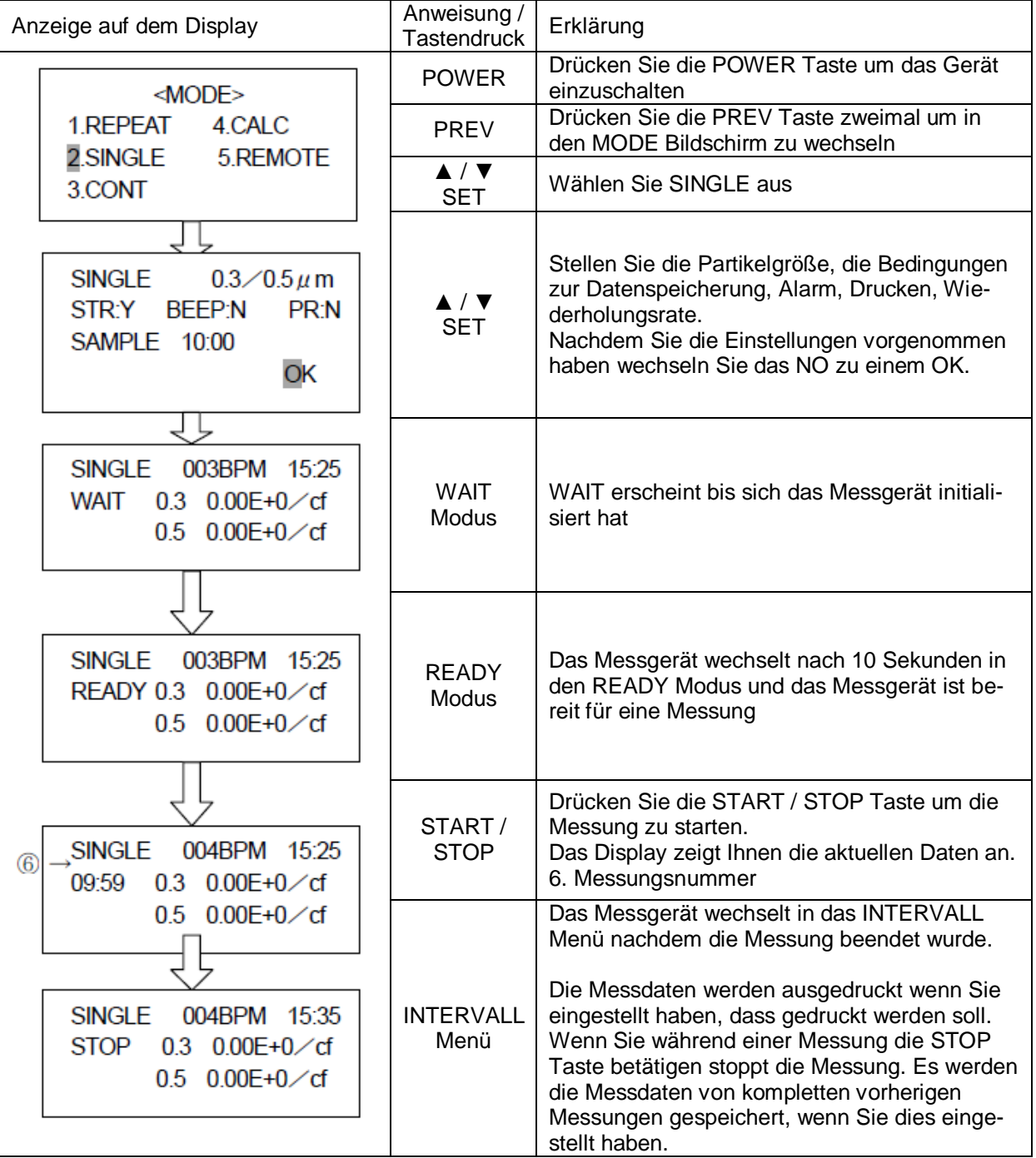

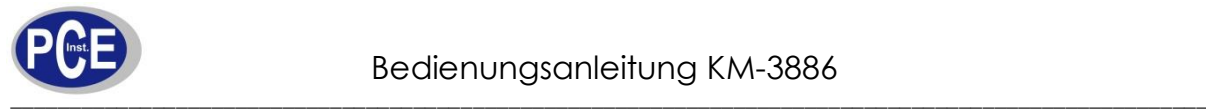

## <span id="page-16-0"></span>6.4 CONTINOUS Modus

Ein einfacher Messmodus, ohne vorherige Einstellungen zur Start- und Stoppzeit vorzunehmen. Die Messung wird durch drücken der Start / Stop Taste gestartet und beendet.

Partikelgröße, Datenspeicherung und Drucken kann vorher eingestellt werden.

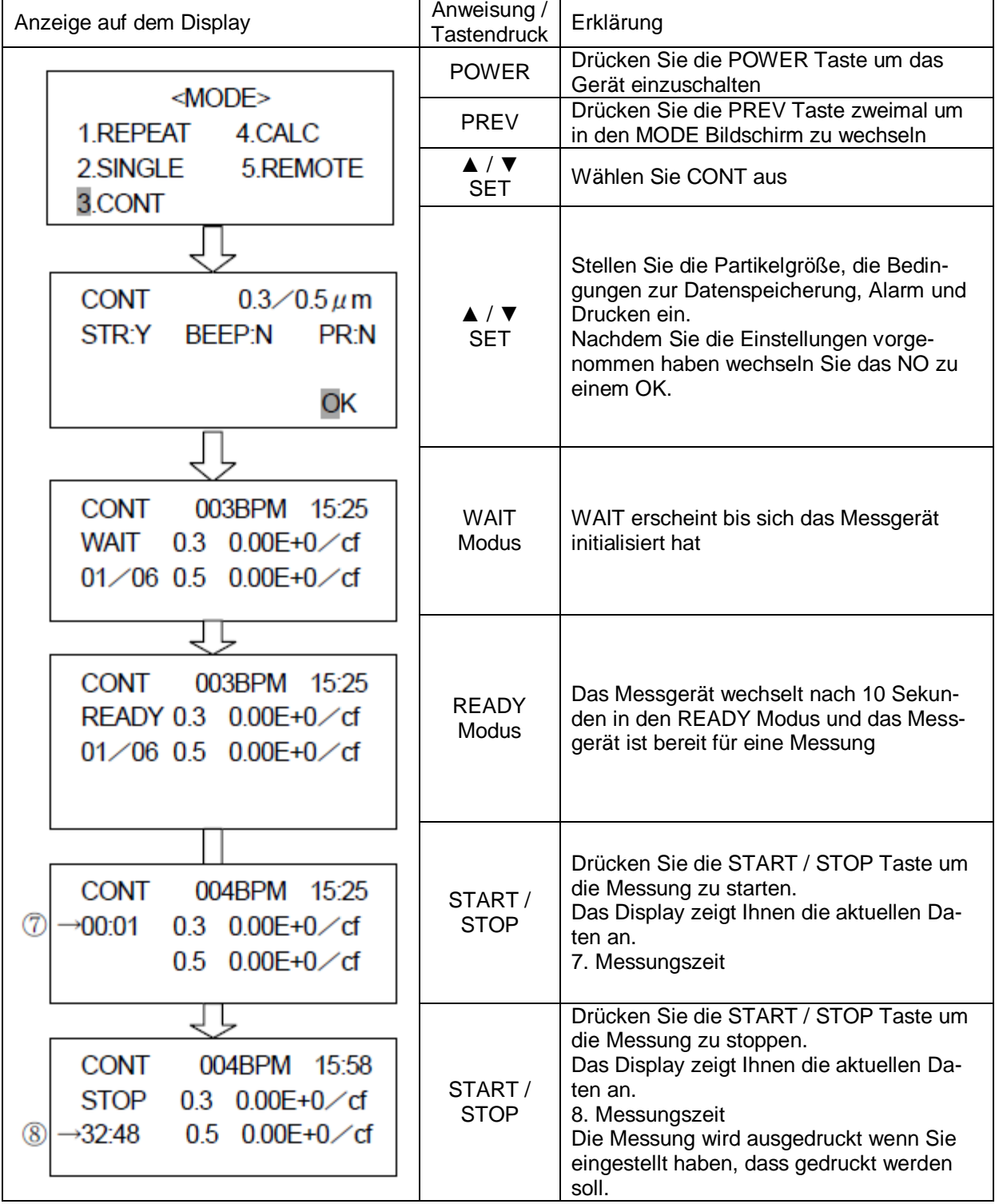

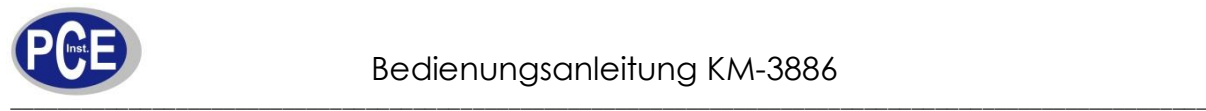

## <span id="page-17-0"></span>6.5 CALCULATION Modus

In diesem Modus wird wiederholend gemessen, wie im REPEAT Modus, jedoch mit dem Unterschied, dass aus allen Messungen ein Mittelwert gebildet, die Abweichung ermittelt und der Maximale und Minimale Messwert berechnet wird.

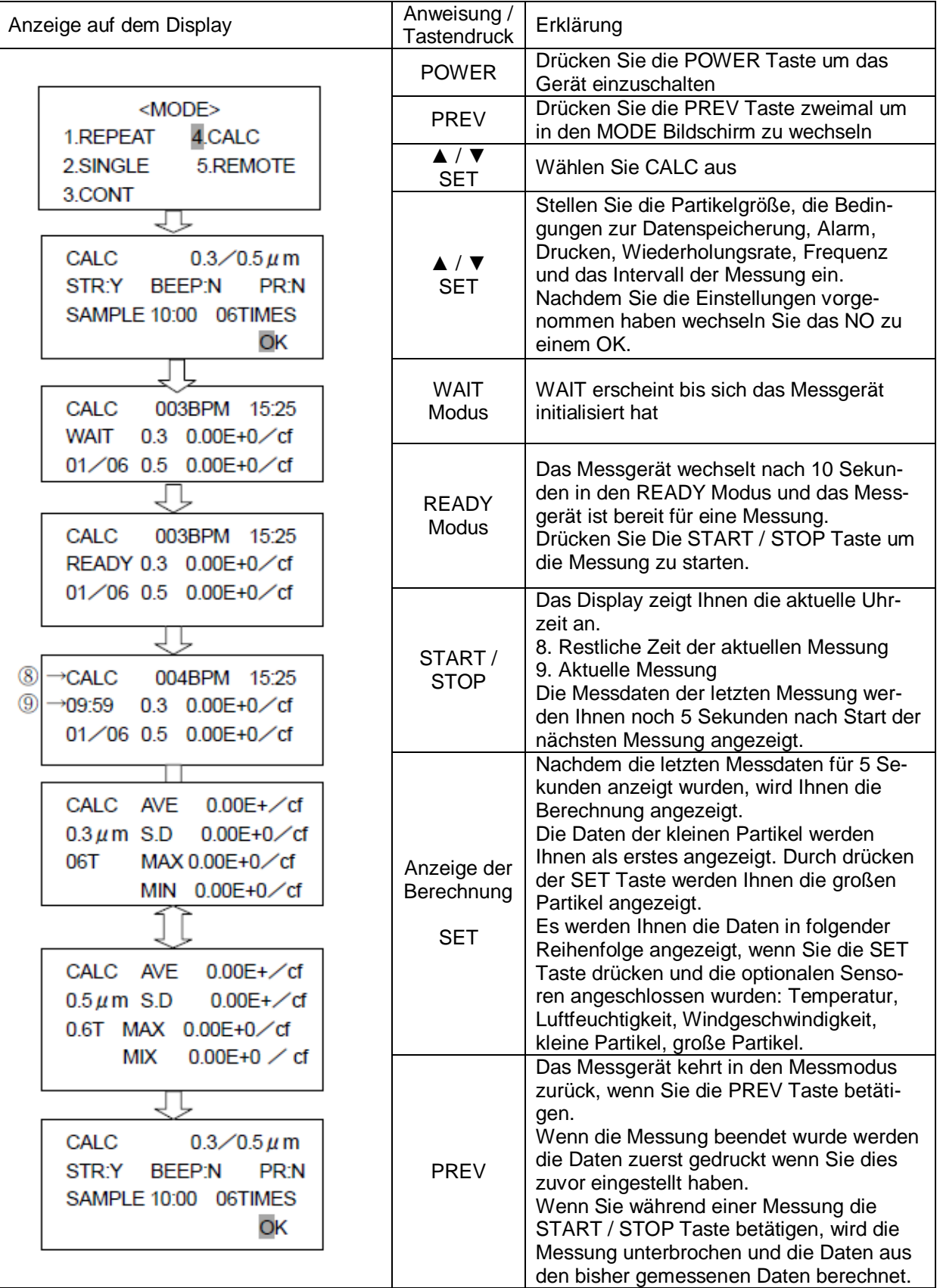

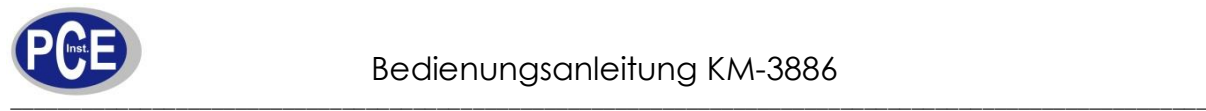

## <span id="page-18-0"></span>6.6 REMOTE Modus

Das Messgerät wird in diesem Modus über den Computer gesteuert. Eine Installation der Software in vorausgesetzt.

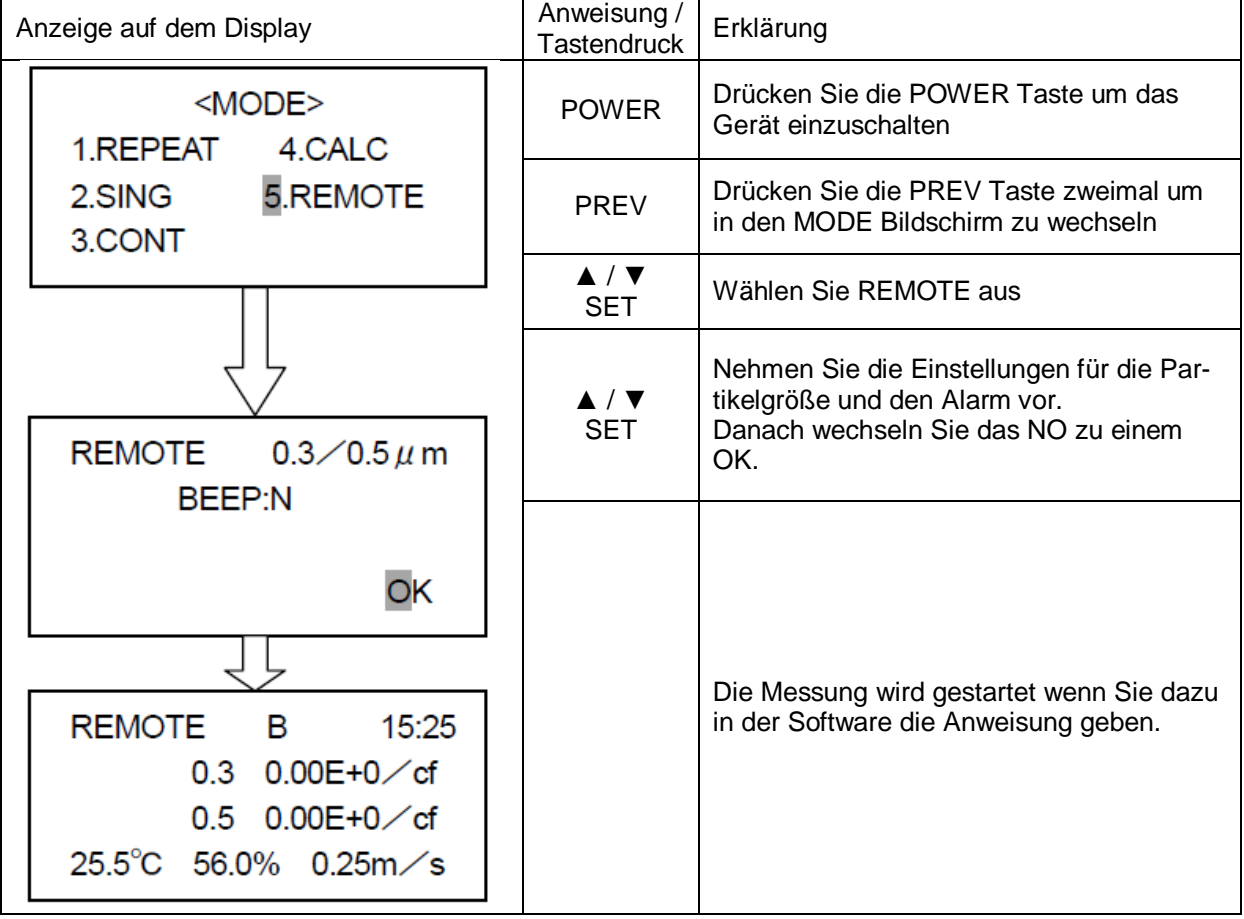

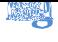

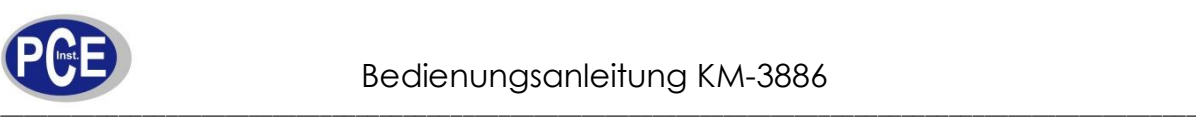

## <span id="page-19-1"></span><span id="page-19-0"></span>7.1 Auswahl der Speicheroptionen

Menüpunkt <4.Data>

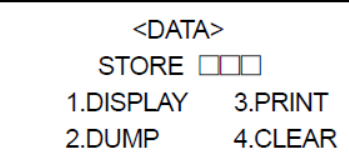

Maximal 500 Messdaten können auf dem Messgerät gespeichert werden. Dabei ist zu beachten, dass Messdaten, die im CALC Modus gespeichert werden 4 Speicherplätze belegen.

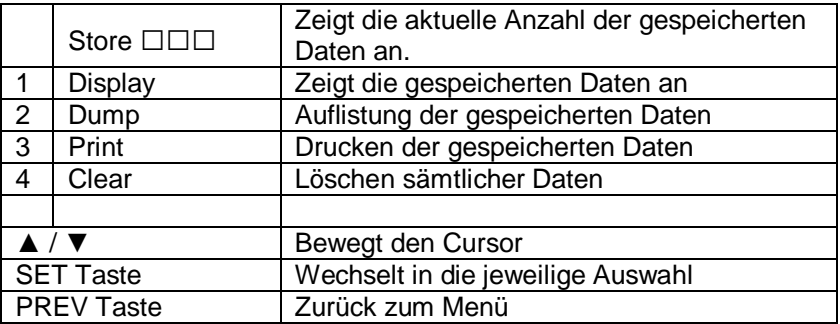

<span id="page-19-2"></span>7.2 Anzeige von gespeicherten Daten auf dem Display

Menüpunkt <4. Data> -> <1.Display>

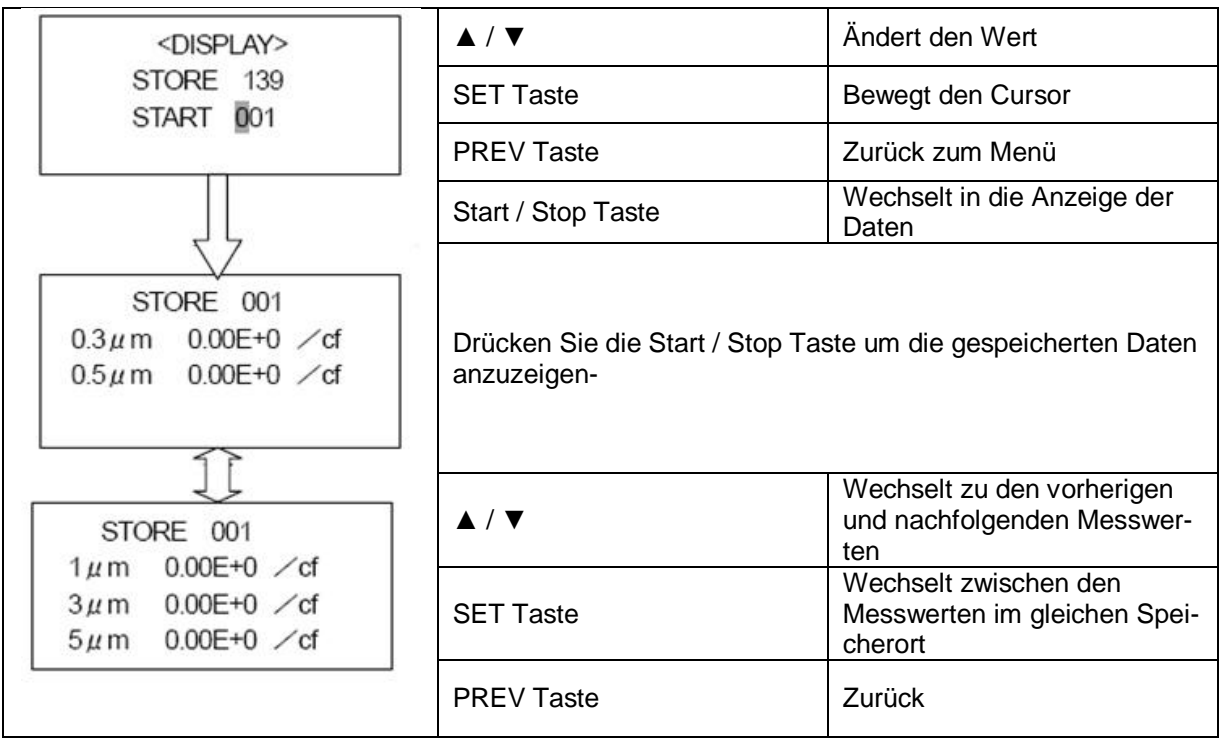

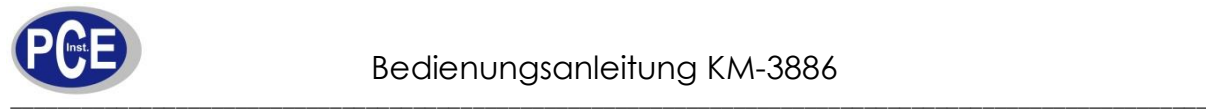

## <span id="page-20-0"></span>7.3 Auflistung von gespeicherten Daten

Menüpunkt <4.Data> -> <2.Dump>

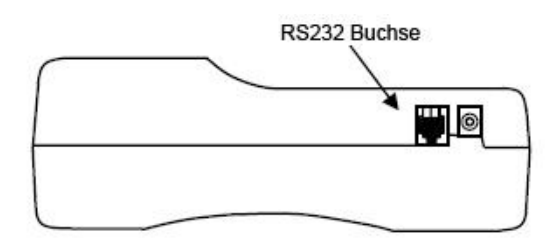

Stecken Sie das RS232 Kabel in die RS232 Buche am Messgerät um gespeicherte Messdaten auf den Computer zu übertragen.

Nehmen Sie die unten beschriebenen Einstellungen vor damit der PC mit dem Messgerät korrekt kommunizieren kann.

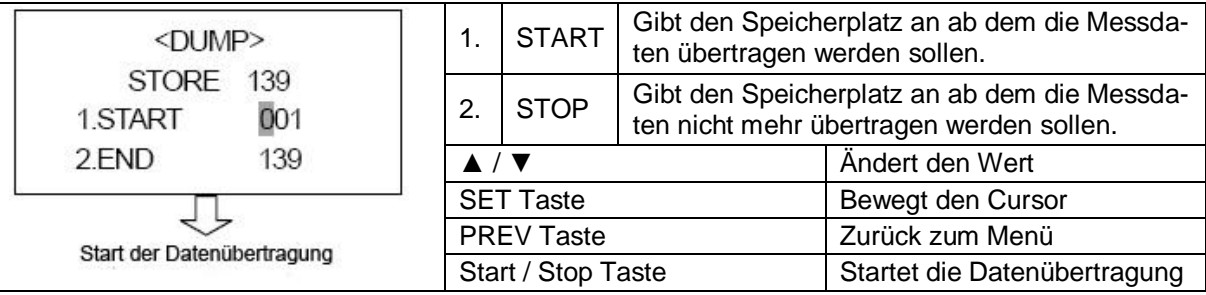

#### <span id="page-20-1"></span>7.3.1 Einstellungen am Computer

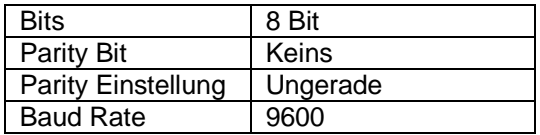

### <span id="page-20-2"></span>7.3.2 RS232 Kabel

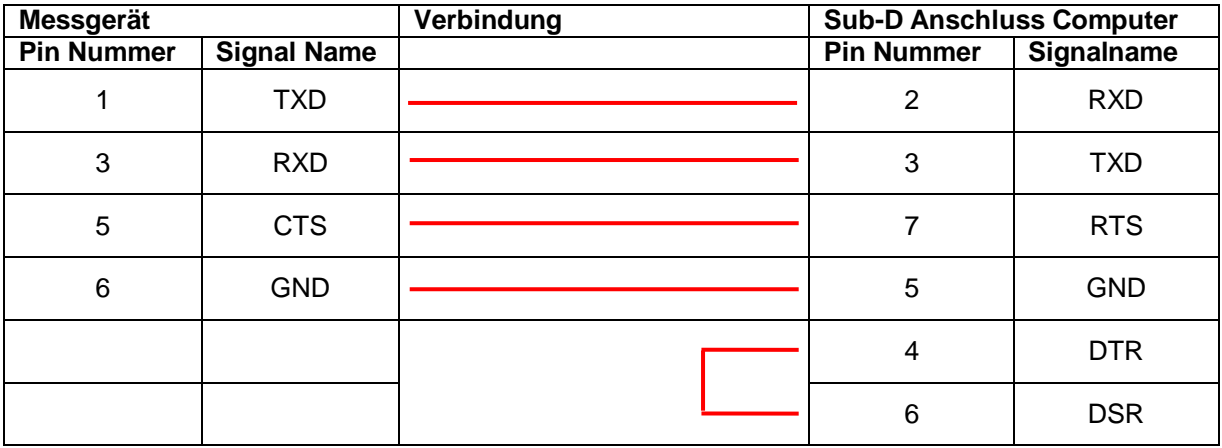

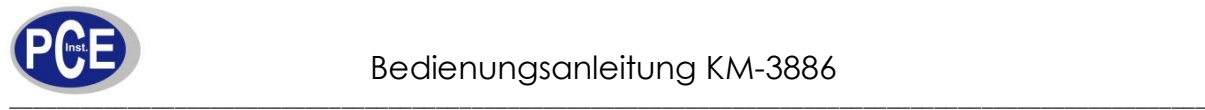

<span id="page-21-0"></span>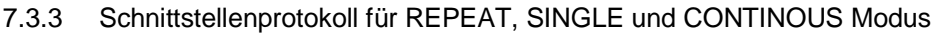

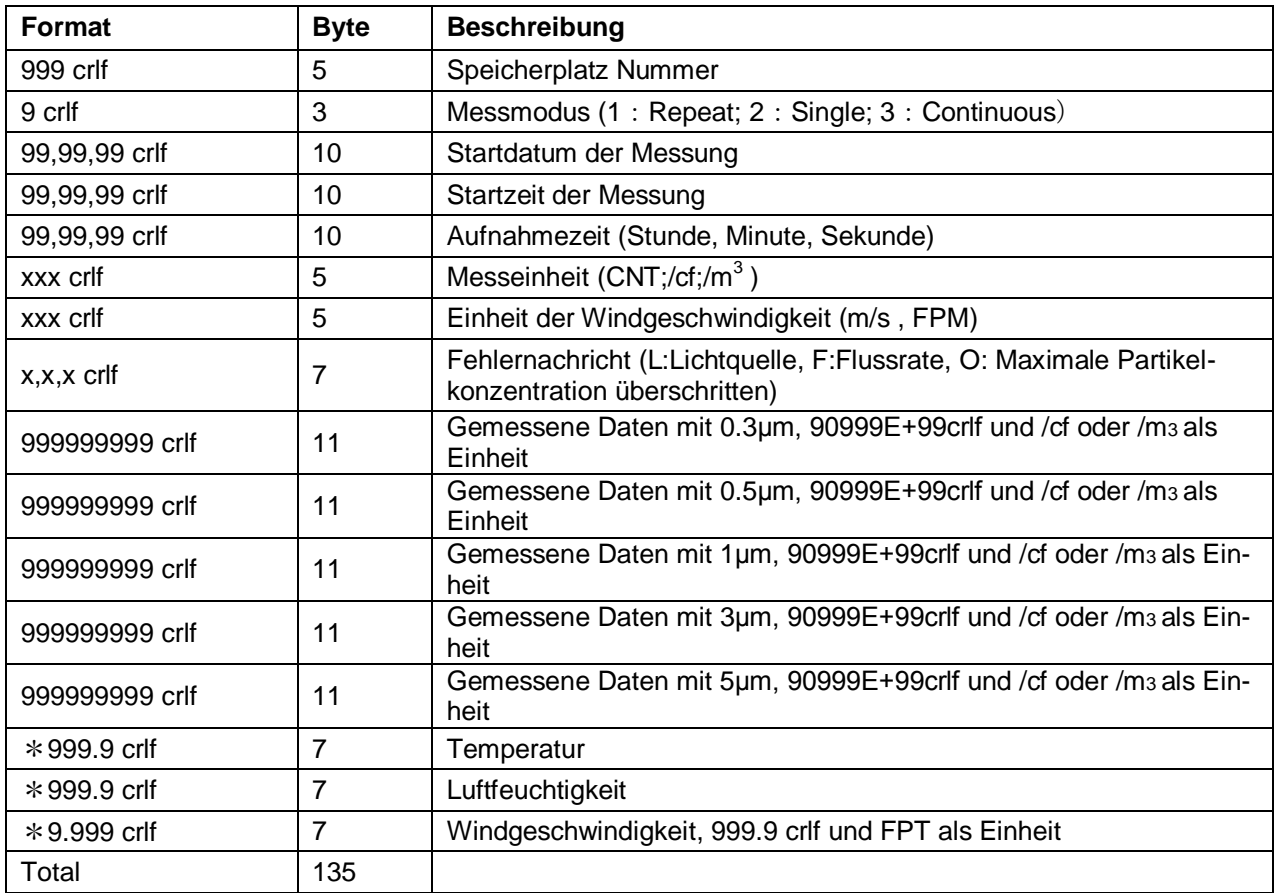

\*: Wenn die Sensoren für Temperatur/ Luftfeuchtigkeit und Windgeschwindigkeit nicht ausgewählt sind wird der Wert \*\*\*\*\* crlf.

Der Wert wird ###.# clrf wenn der Messwert der für Temperatur/ Luftfeuchtigkeit den Messbereich überschreitet.

Der Wert wird ###.# clrf wenn der Messwert der Windgeschwindigkeit den Messbereich überschreitet und wenn als Einheit m/s ausgewählt wurde.

Wenn als Einheit FRM benutzt wird, wird als Messwert ###.# angezeigt.

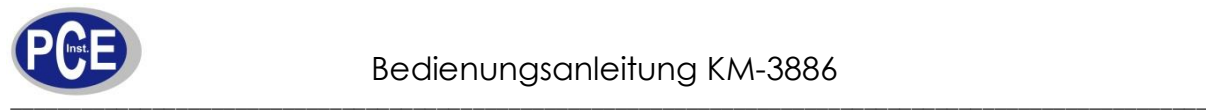

## <span id="page-22-0"></span>7.3.4 Schnittstellenprotokoll für CALC Modus

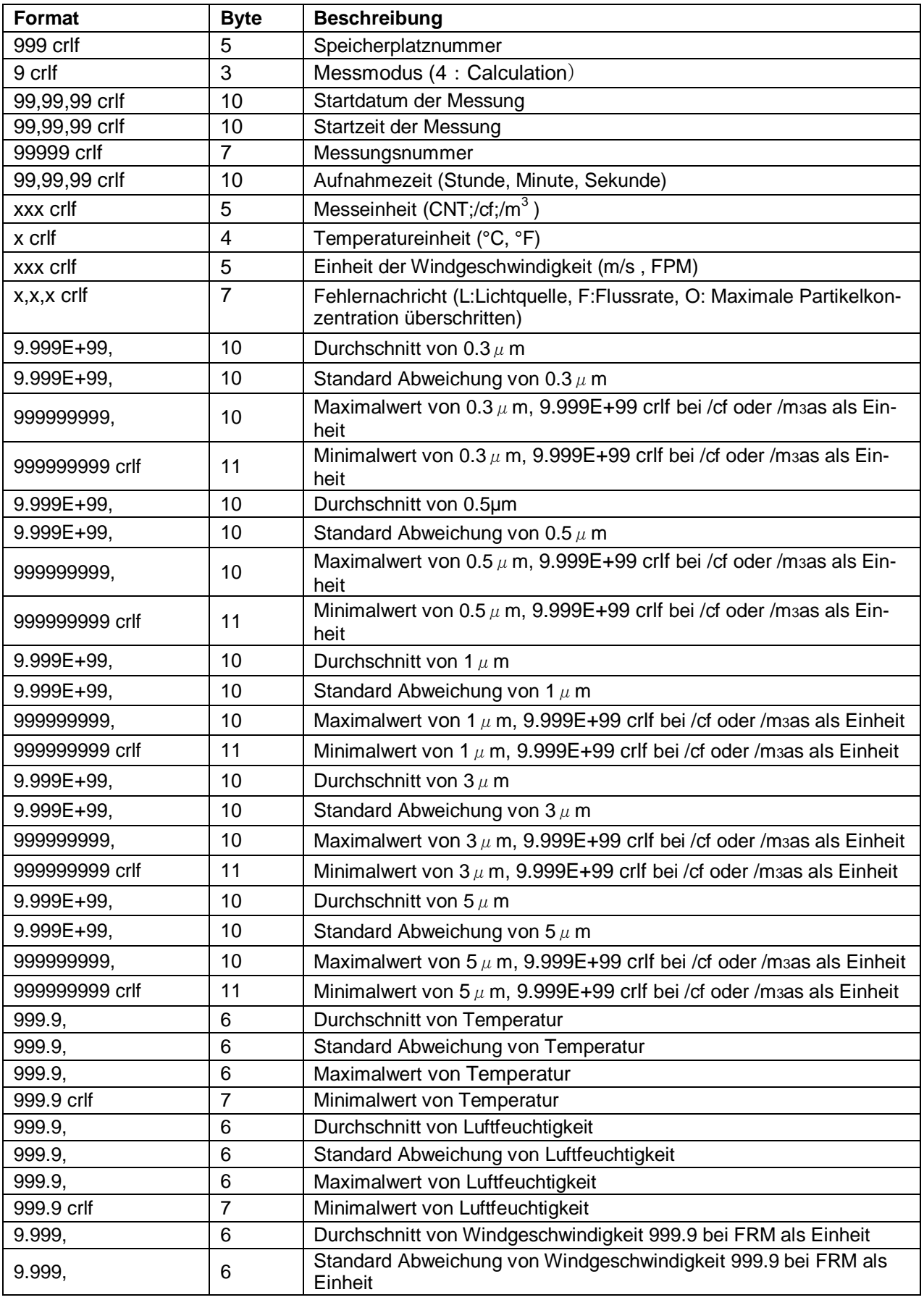

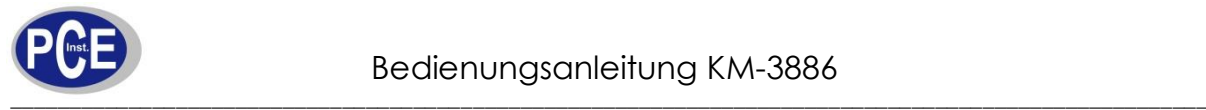

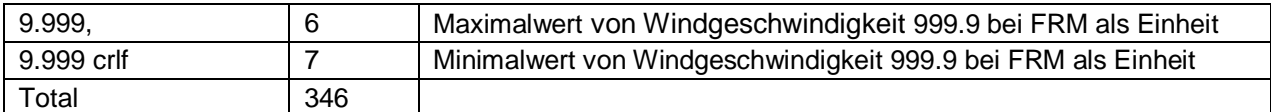

Wenn die Sensoren für Temperatur/ Luftfeuchtigkeit und Windgeschwindigkeit nicht ausgewählt sind wird der Wert \*\*\*\*\* crlf.

Der Wert wird ###.# clrf wenn der Messwert der für Temperatur/ Luftfeuchtigkeit den Messbereich überschreitet.

Der Wert wird ###.# clrf wenn der Messwert der Windgeschwindigkeit den Messbereich überschreitet und wenn als Einheit m/s ausgewählt wurde.

<span id="page-23-0"></span>Wenn als Einheit FRM benutzt wird, wird als Messwert ###.# angezeigt.

#### 7.4 Drucken von gespeicherten Daten

Menüpunkt: <4.Data> -> <3. Print>

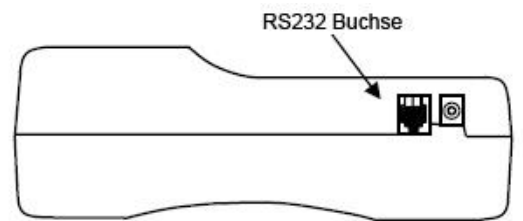

Stecken Sie ein Ende des Datenkabels in das Messgerät und das andere Ende in den Drucker um die Messdaten auszudrucken.

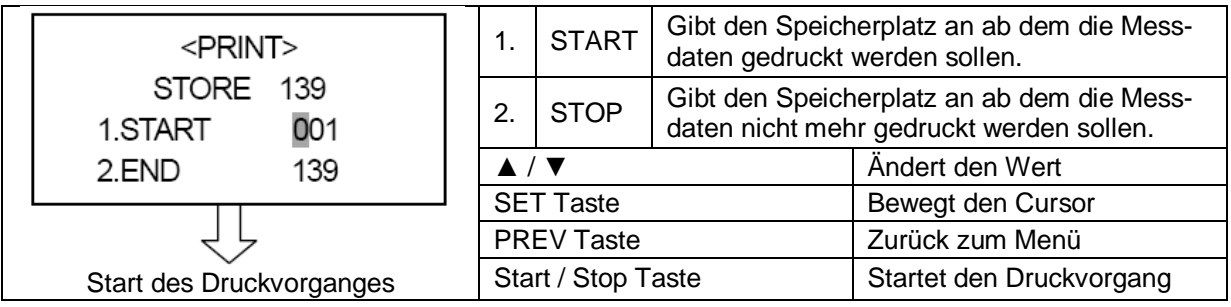

#### <span id="page-23-1"></span>7.4.1 Stellungen der DIP Schalter

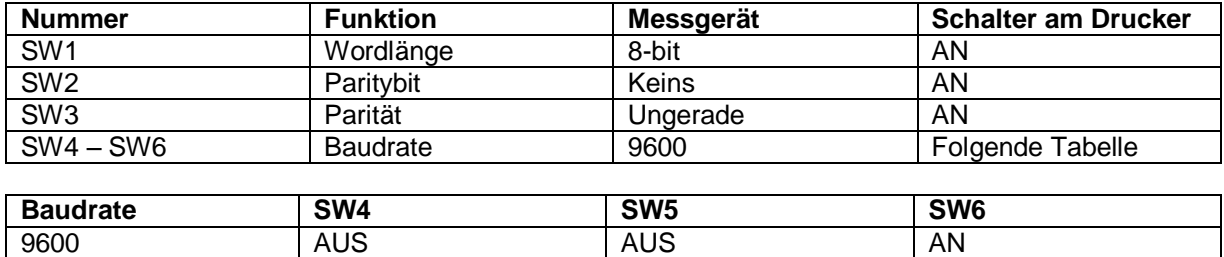

#### <span id="page-23-2"></span>7.4.2 Signalkabel

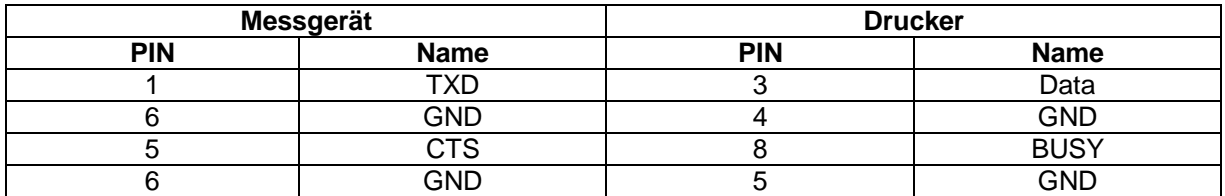

**Achtung:** Wenn das Messintervall im REPEAT Modus auf kleiner als 15 Sekunden eingestellt wurde, dann druckt der Drucker aufgrund vom Pufferüberlauf nicht.

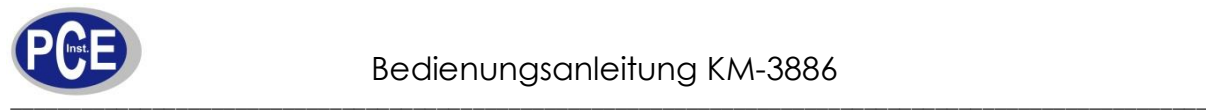

### <span id="page-24-0"></span>7.4.3 Beispiele für Ausdrucke

#### 7.4.3.1 REPAT, SINGLE & CONTINOUS Modus

```
2000/03/21 16:40:00 E=
REPEAT STORE 10 05:30
  0. 3um 564700 CNT
  0. 5 um 10457 CNT
 1. 0 um 323 CNT
  \begin{tabular}{ll} 3. & 0\,\text{um} & \quad & 3\,6\,\text{CNT} \\ 5. & 0\,\text{um} & \quad & 8\,\text{CNT} \\ \end{tabular}23. 2°C 45. 7%<br>RH 0. 6\,4\,\mathrm{m}\diagup\mathrm{S}
```
## 7.4.3.2 CALCULATION Modus

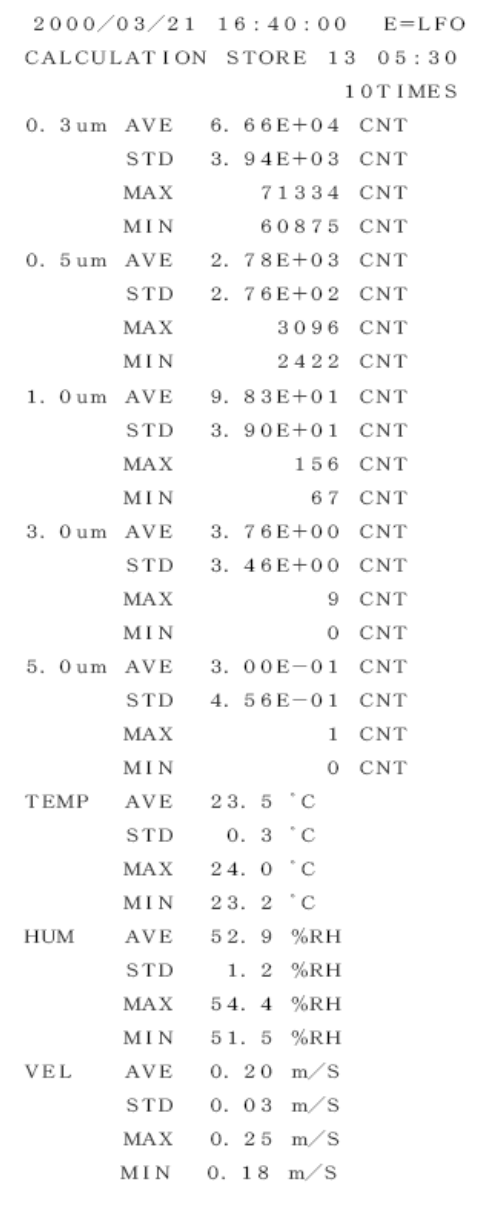

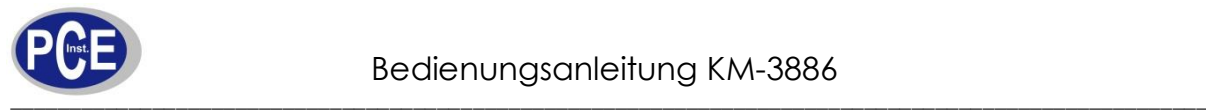

## 7.4.3.3 Während einer Messung (REPAT, SINGLE & CONTINOUS Modus)

```
2000/03/21 16:40:00 E=LFO
REPEAT\overline{1}05:300. 3 um 564700 CNT
0. 5 um 10457 CNT
23. 2°C 45. 7%RH 0. 64 \text{ m/s}
```
Hier werden nur 2 Partikelgrößen ausgedruckt.

#### 7.4.3.4 Während einer Messung (CALCULATION Modus)

```
2000/03/21 16:40:00 E=
CALCULATION
                  05:3010TIMES
0. 3 um AVE 6. 66 E+04 CNT
     STD 3.94E+03 CNT
            71334 CNT
     MAX60875 CNT
     MIN
0. 5 um AVE 2. 78E+03 CNT
     STD 2.76E+02 CNT
     MAX
             3096 CNT
     MIN
             2422 CNT
TEMP AVE 23.5 °C
          0.3 \degree CSTD
     MAX 24.0 °C
     MIN 23.2 °C
HUM AVE 52.9 %RH
     STD
          1. 2 %RH
     MAX 54.4 %RH
     MIN 51.5 %RH
VEL AVE 0.20 m/S
     STD 0.03 \text{ m/s}MAX 0. 25 m/S
     MIN 0. 18 m/S
```
## <span id="page-25-0"></span>7.5 Löschen von gespeicherten Daten

Sämtliche auf dem Messgerät gespeicherte Daten werden gelöscht.

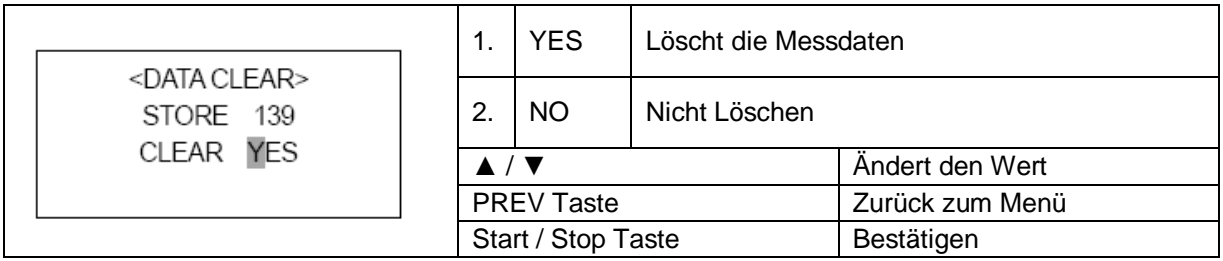

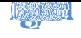

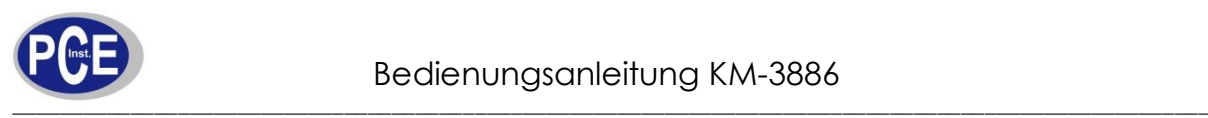

<span id="page-26-1"></span><span id="page-26-0"></span>8.1 Sensoren

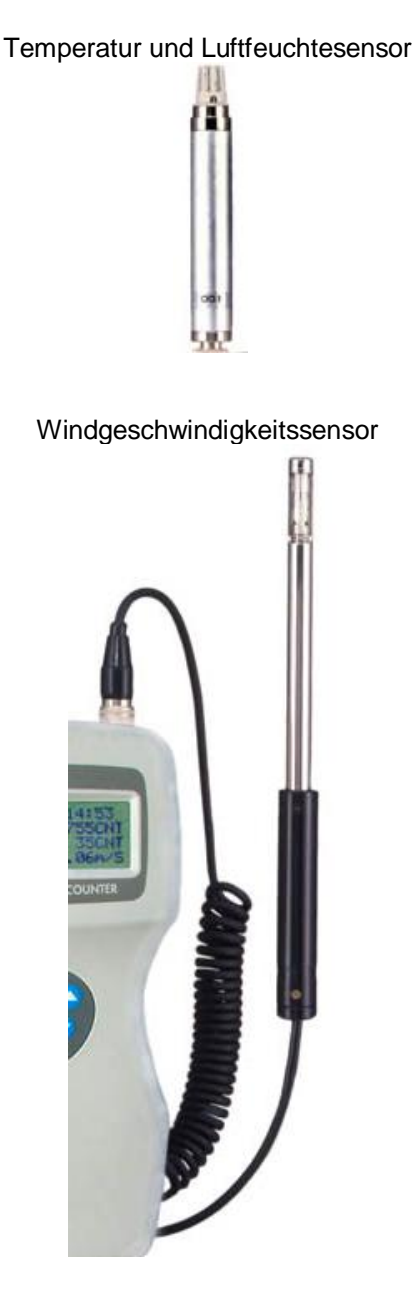

## <span id="page-26-2"></span>8.2 Anschluss der Sensoren

Schließen Sie die Sensoren nur im ausgeschalteten Zustand an das Messgerät an. Stecken Sie den Temperatur und Luftfeuchtesensor in die Buchse "T/H" und den Windgeschwindigkeitsbuchse "VEL" und schrauben Sie die Sensoren fest.

### <span id="page-26-3"></span>8.3 Einstellungen

<span id="page-26-4"></span>Lesen Sie zu den Einstellungen im Kapitel 5.4 nach.

### 8.4 Verlängerung für Windgeschwindigkeitssensor

Wenn Sie die Windgeschwindigkeit in höheren Regionen messen möchten, verbinden Sie den Sensor auf die Verlängerung. Passen Sie hierbei auf, dass Sie nicht das Sensor Element berühren.

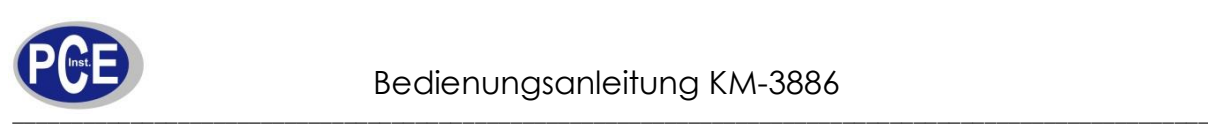

臘

<span id="page-27-0"></span>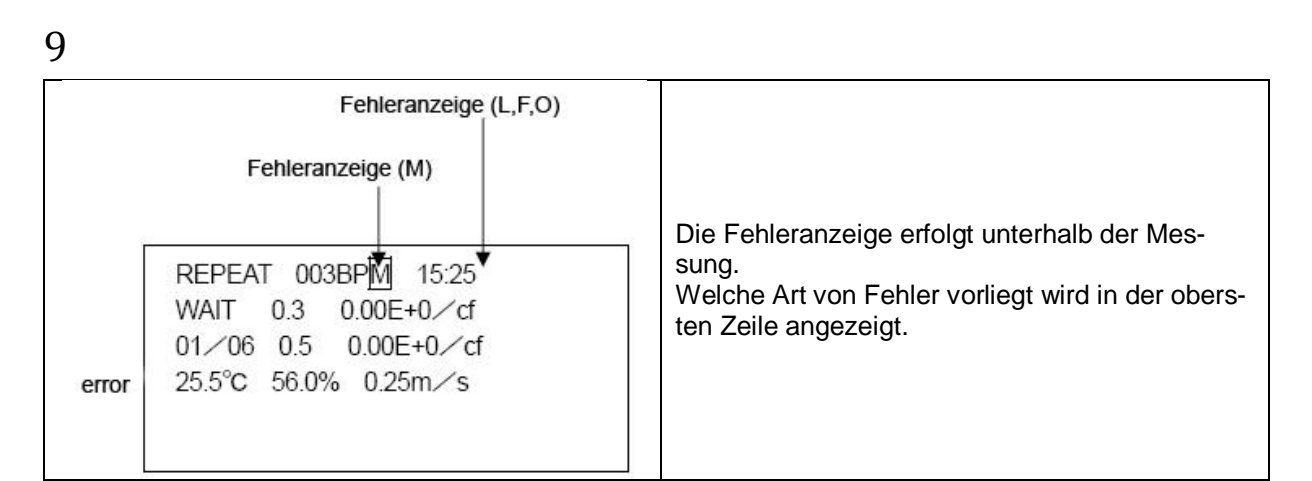

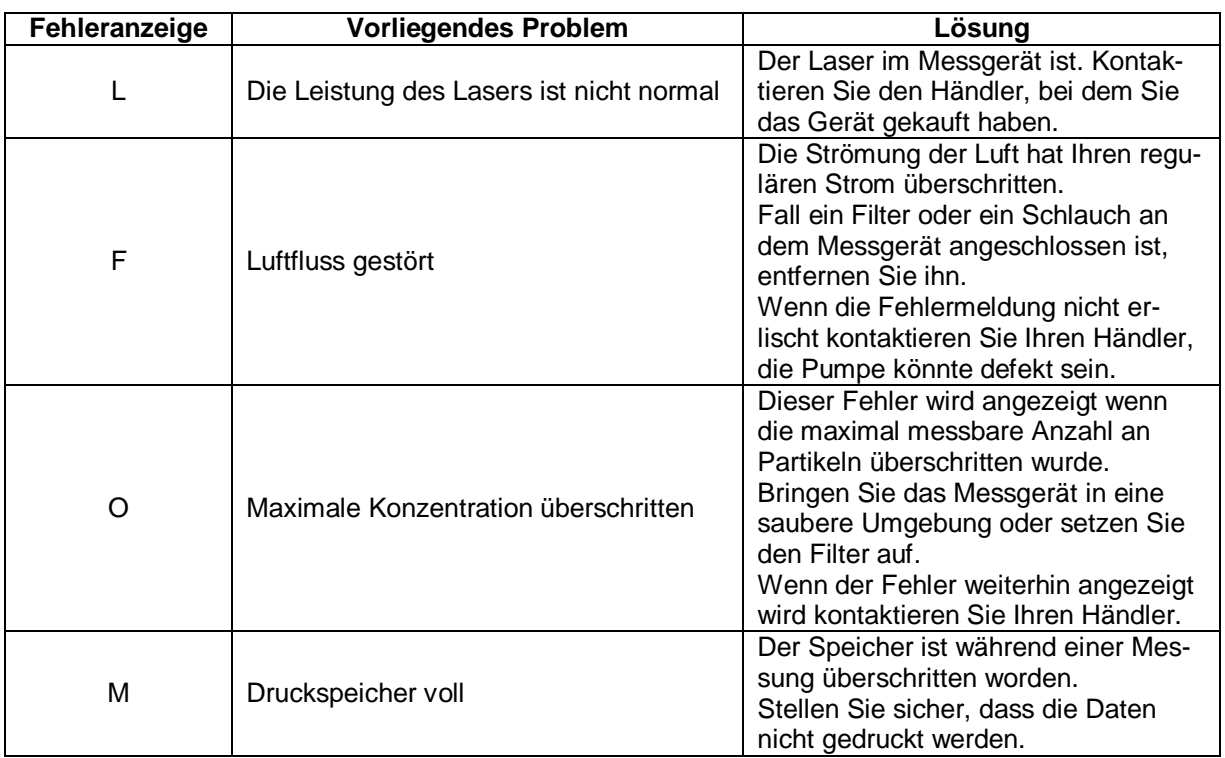

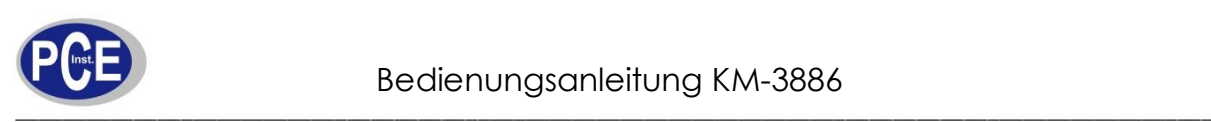

<u>ang</u>

<span id="page-28-0"></span>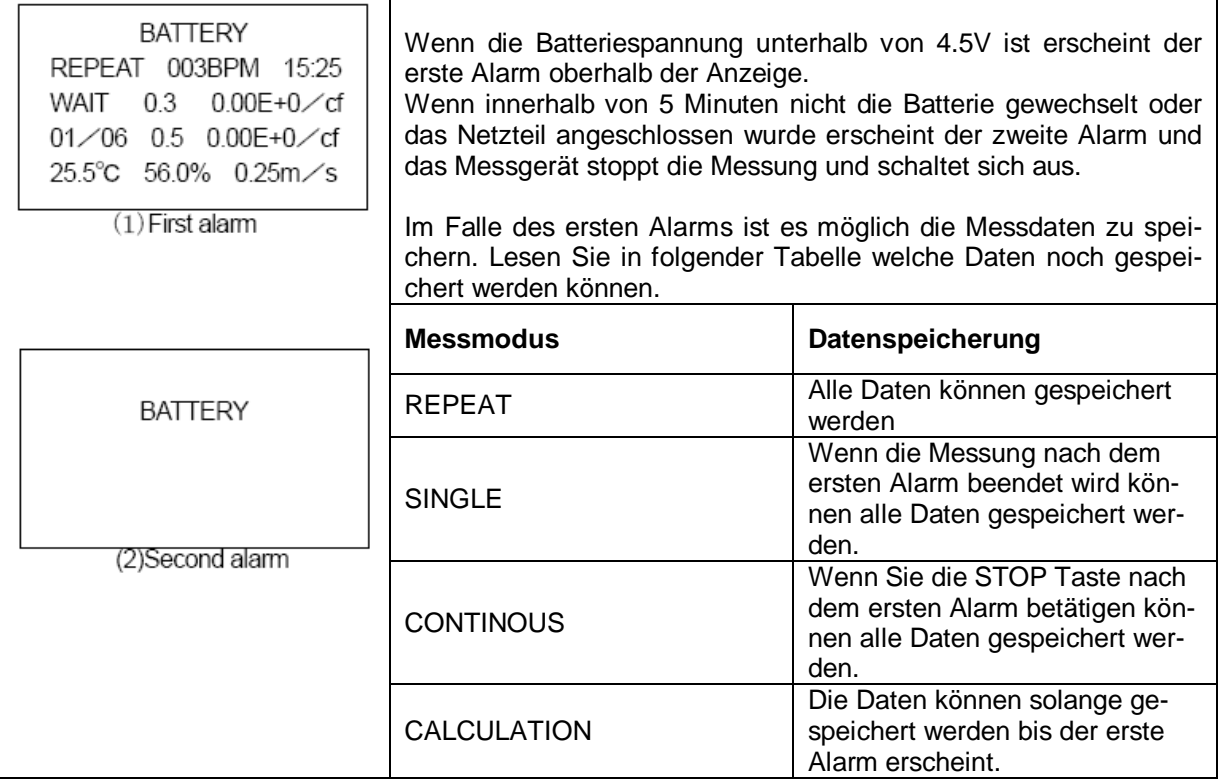

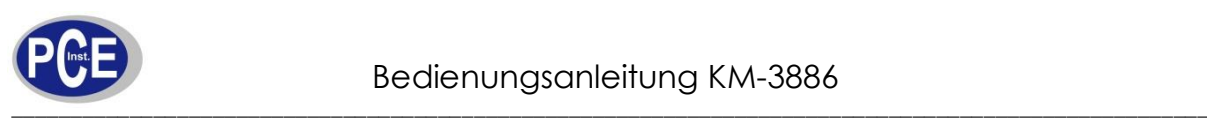

<span id="page-29-0"></span>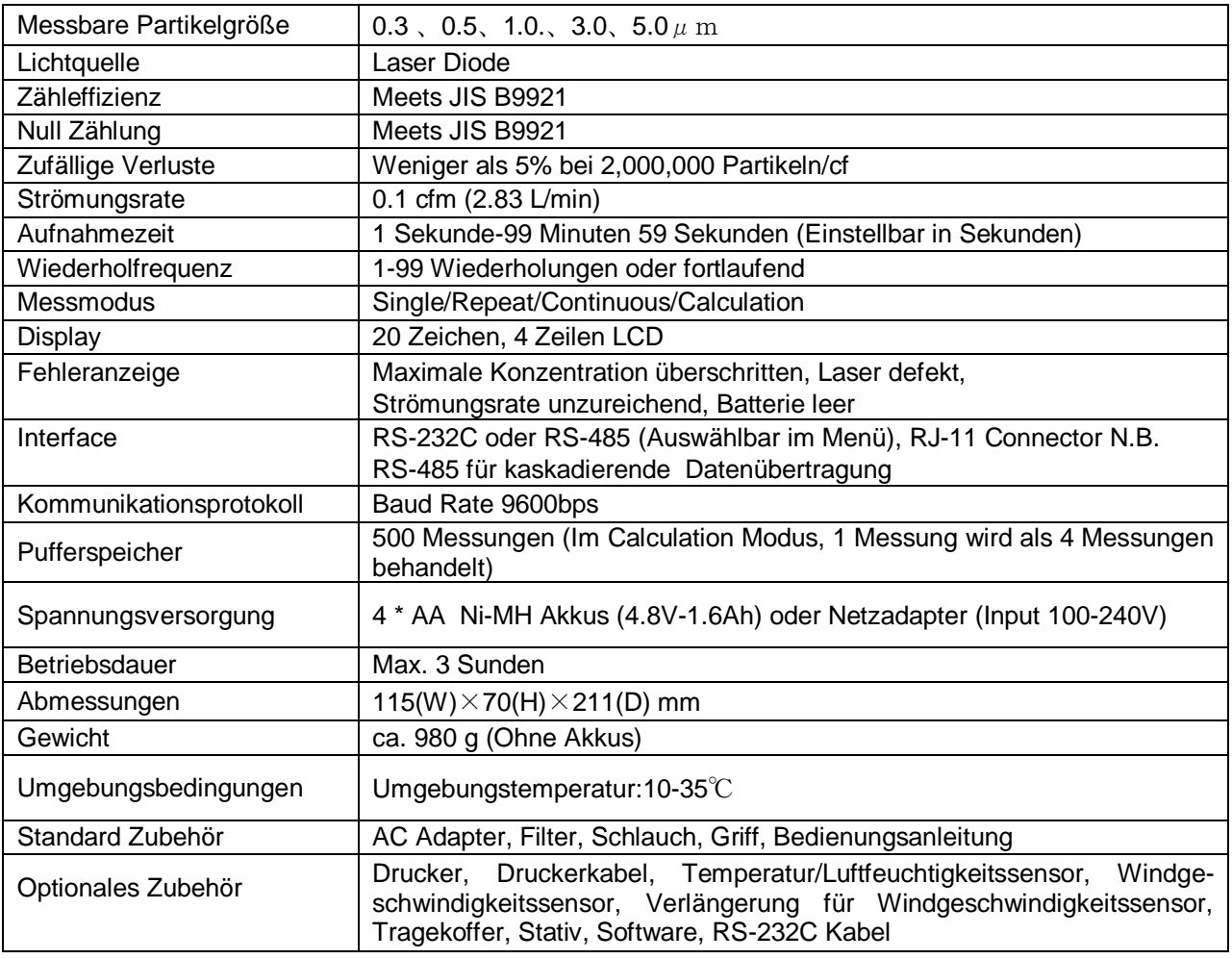

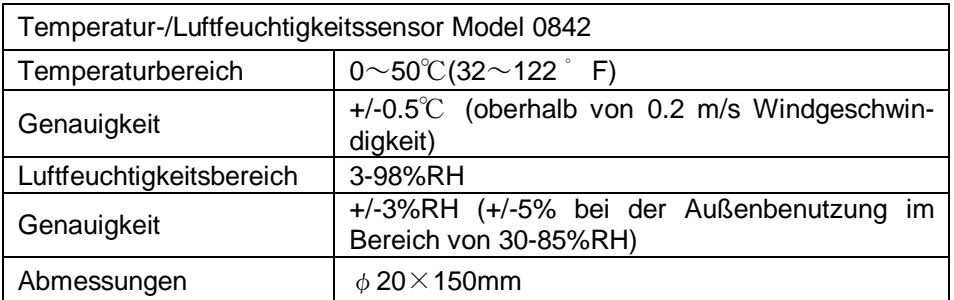

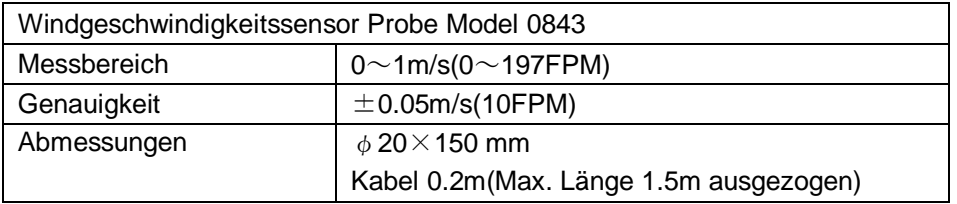

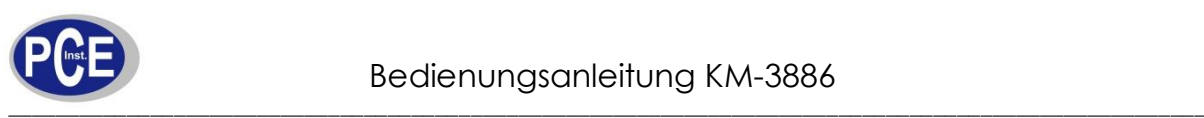

<span id="page-30-0"></span>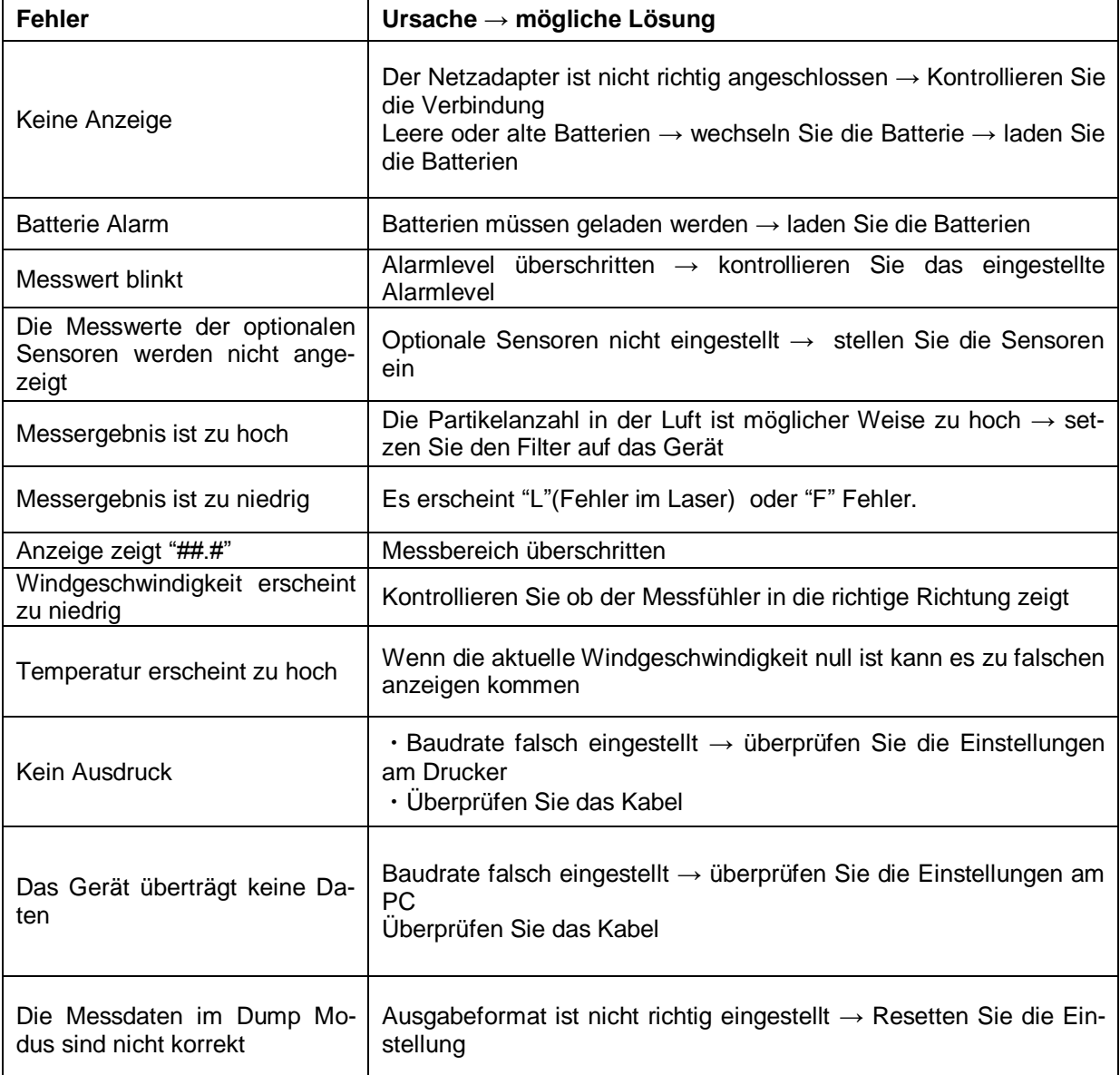

Bei Fragen kontaktieren Sie bitte die PCE Deutschland GmbH.

Eine Übersicht unserer Messtechnik finden Sie hier:<http://www.warensortiment.de/messtechnik.htm> Eine Übersicht unserer Messgeräte finden Sie hier:<http://www.warensortiment.de/messtechnik/messgeraete.htm> Eine Übersicht unserer Waagen finden Sie hier:<http://www.warensortiment.de/messtechnik/messgeraete/waagen.htm>

Zur Umsetzung der ElektroG (Rücknahme und Entsorgung von Elektro- und Elektronikaltgeräten) nehmen wir unsere Geräte zurück. Sie werden entweder bei uns wiederverwertet oder über ein Recyclingunternehmen nach gesetzlicher Vorgabe entsorgt.

WEEE-Reg.-Nr. DE69278128

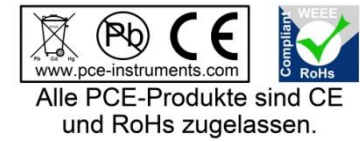